*IBM SPSS Statistics Server* 管理员指南

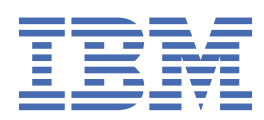

**注** 使用本信息及其支持的产品前,请先阅读 第 51 [页的『声明』](#page-54-0) 中的信息。

**产品信息**

本版本适用于 IBM® SPSS Statistics Server V 29, 发行版 0, 修订版 1 以及所有后续发行版和修订版, 直到在新版本中另有 声明为止。

**© Copyright International Business Machines Corporation .**

# 内容

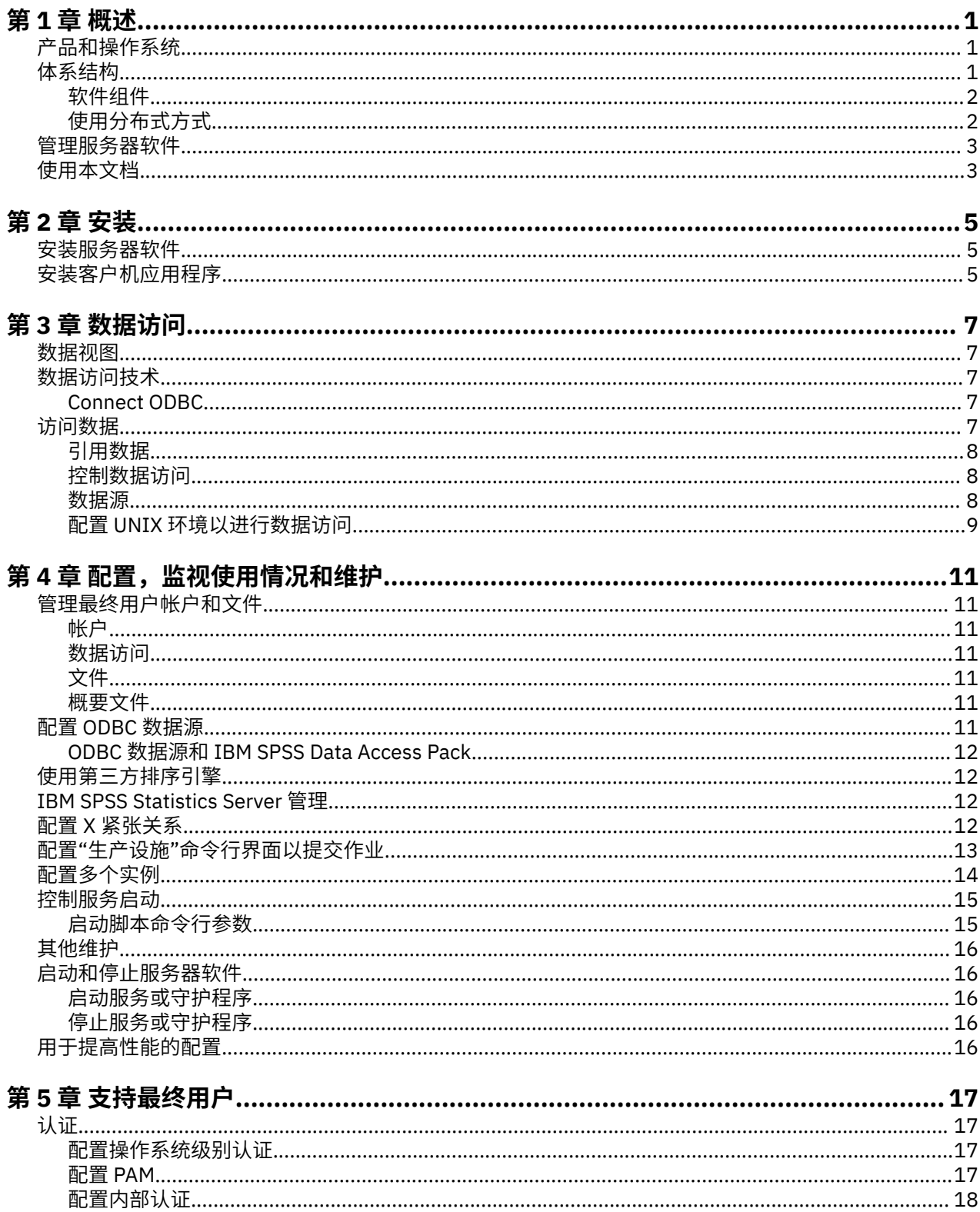

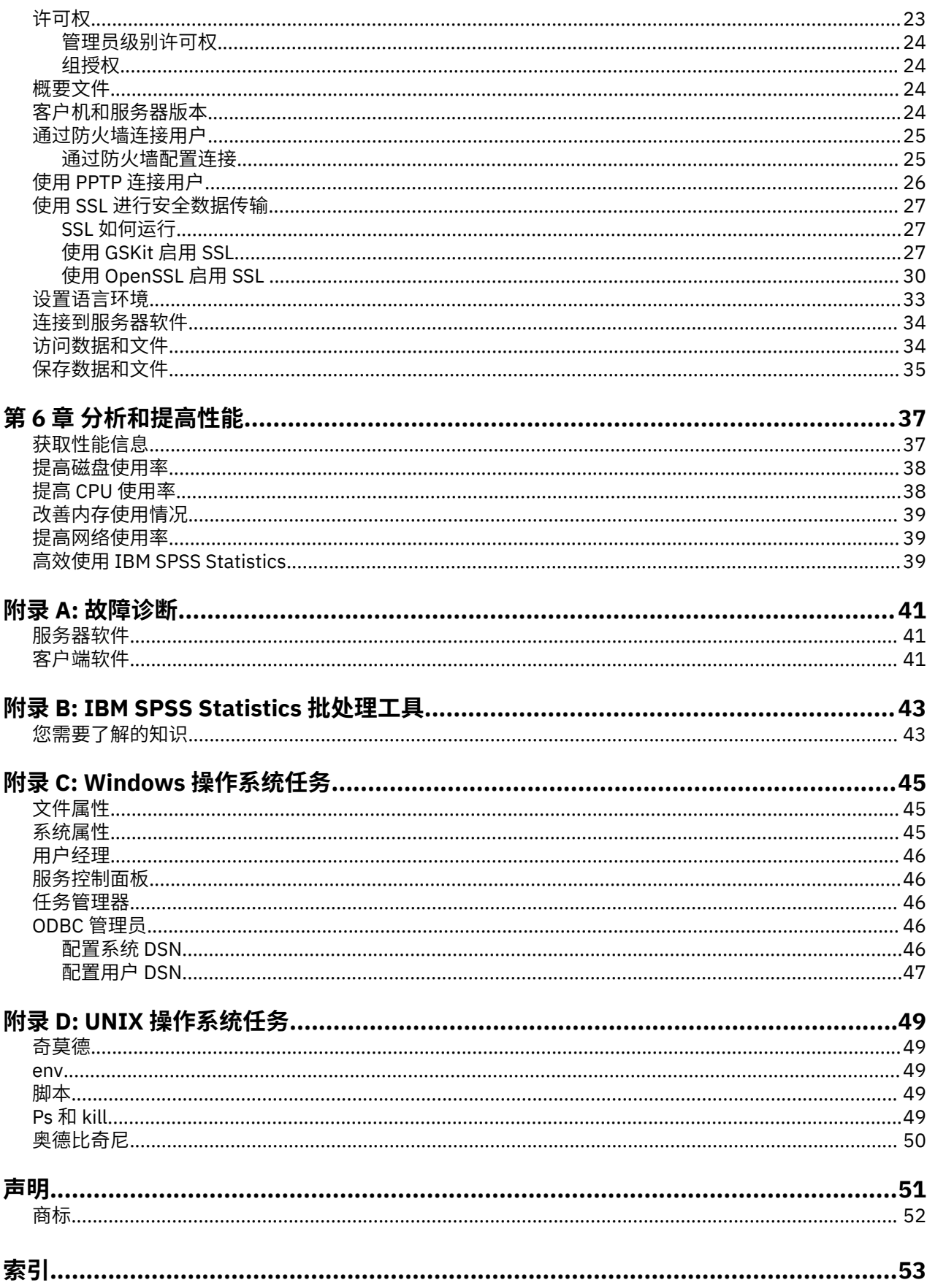

# <span id="page-4-0"></span>**第 1 章 概述**

IBM SPSS Statistics 服务器技术是一种 分布式体系结构,与关键数据管理优化相结合, 它支持可扩展分析。 该技术基于客户机/服务器。 它将针对资源密集型操作的客户机请求分发到功能强大的服务器软件。 当客户 机和服务器像这样一起工作时,它称为 **分布式分析方式**。 分布式分析允许最终用户执行其台式计算机无法 支持的分析。

为了获得最大的灵活性,还可以将使用服务器技术的客户机应用程序配置为仅在最终用户的台式计算机上运 行-这称为 **本地分析方式**。 最终用户可以轻松切换方式。

# **产品和操作系统**

服务器技术支持 IBM SPSS Statistics 客户机应用程序, 并且服务器软件在多个操作系统上运行 (请参阅安装 指示信息以了解具体信息)。 您可以在站点,同一服务器计算机或不同服务器计算机上安装多个版本的服务 器软件。

# **体系结构**

服务器软件具有两层分布式体系结构。 它在客户机和服务器计算机之间分发软件操作。 内存密集型操作 (例 如,访问大型数据库或分析大型数据文件) 在服务器计算机上完成,而不会将数据下载到客户端计算机。

#### **客户端层**

**客户机** 应用程序。 它安装并在最终用户的台式计算机上运行。 客户机应用程序提供用于数据访问和分 析的图形用户界面。 它显示最终用户的分析结果。

#### **服务器层**

**服务器** 软件。 它在联网服务器计算机上安装并运行。 服务器软件提供了处理多个客户机所必需的框 架,统计分析中使用的算法以及数据访问。

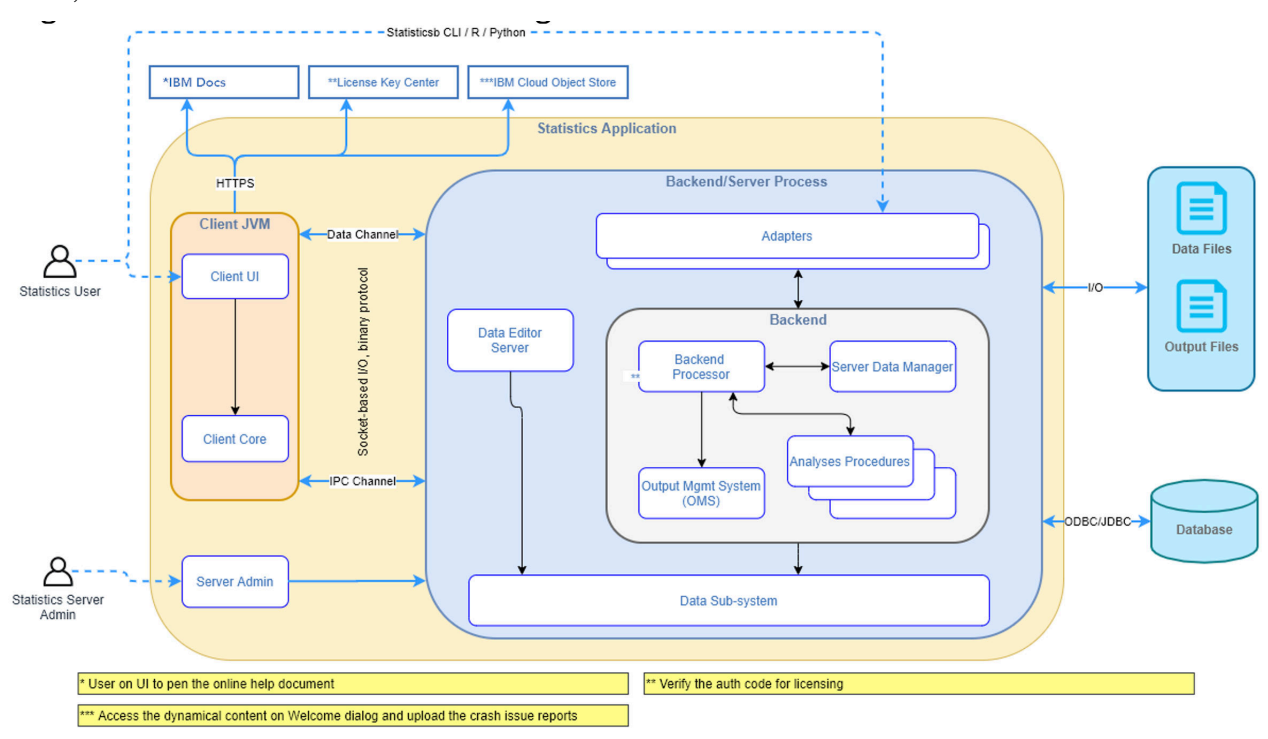

#### 图 *1:* 分布式分析模式

对于不需要密集数据访问或数字处理的分析,可以将客户机软件用作标准独立桌面应用程序。 在本地分析方 式下,所有数据访问和统计处理都在最终用户的台式计算机上进行处理。

<span id="page-5-0"></span>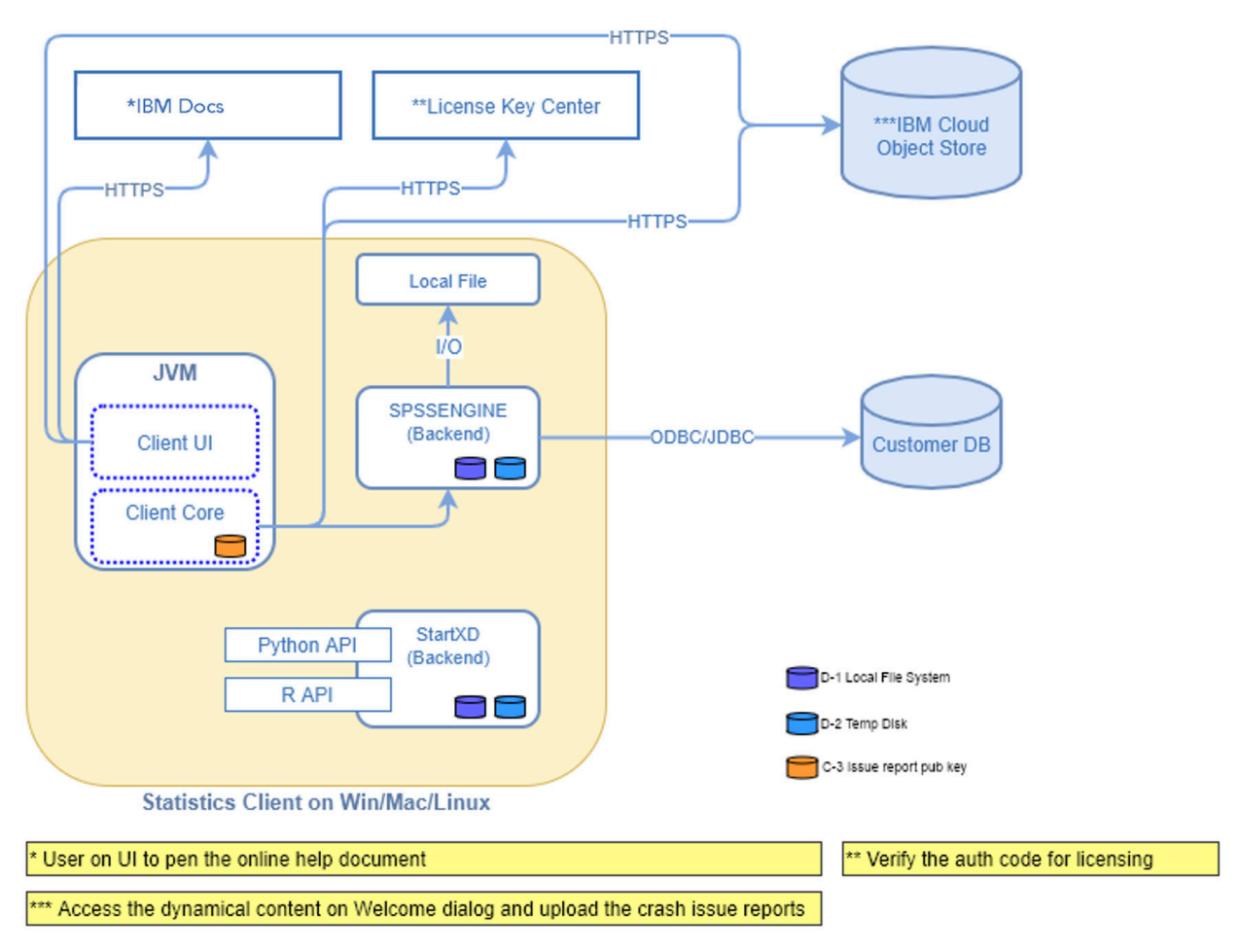

图 *2:* 本地分析方式

## **软件组件**

如图 "分布式分析模式" 所示, 服务器技术的组件如下图。(请参阅 第 1 [页的图](#page-4-0) 1。)

**客户端软件。** 客户机应用程序是最终用户的 IBM Corp. 产品 (例如 IBM SPSS Statistics) 的完整安装。 用于 分布式分析时,仅使用图形用户界面和编辑功能。 当它用于局部分析时,它的数据访问和统计处理能力也被 使用。

**服务器软件**。 服务器软件由子组件组成: 用于管理客户机/服务器通信的框架,用于管理客户机请求的客户机 进程以及用于访问数据和执行分析的模块。

- **框架**。 服务器软件的框架是服务 (在 Windows 上) 或守护程序 (在 UNIX 上)。 它处理客户机应用程序与模 块之间的所有通信。 框架在服务器计算机上持续运行, 等待客户机连接。 当客户机连接时, 框架会启动一 个处理该客户机的请求的进程。
- **客户机进程**。 客户机进程实际上是客户机的会话。 每个客户机都有一个进程。 进程在客户机连接时启 动,在客户机断开连接时终止。 该流程管理其客户对数据和分析的请求。 它将装入访问和分析数据所需的 模块。 当不再需要模块时,它将卸载这些模块。
- **模块**。 模块是可执行文件, DLL 或共享库,用于访问数据并运行分析过程。 分析服务器软件有几个模 块。 根据需要装入模块。 模块可能装入其他模块。

# **使用分布式方式**

当最终用户以分布式分析方式运行产品时,将执行以下步骤:

1. **启动客户机应用程序**。 最终用户在其台式计算机上启动客户端软件。 客户机应用程序提供完整的用户界 面。

- <span id="page-6-0"></span>2. **连接到服务器**。 最终用户通过从客户机应用程序登录来连接到服务器软件。 服务器框架的服务或守护程 序始终在运行,正在等待连接请求。 建立连接时,服务器软件会启动进程以处理最终用户。
- 3. **访问数据。** 最终用户照常从客户机应用程序访问数据,但其数据库驱动程序,数据文件,目录和驱动器 的视图表示远程服务器计算机,而不是桌面计算机。 服务器进程装入相应的数据访问模块并检索数据。 将一小段数据发送到客户机应用程序,以便最终用户在选择分析时可以引用该数据。 大部分数据保留在 服务器上。 您还可以配置服务器软件,以防止将任何数据发送到客户机应用程序。 您可以使用管理应用 程序 (作为 IBM SPSS Deployment Manager 的一部分安装的 IBM SPSS Statistics Administration Console) 来阻止将数据发送到所有客户机。 有关更多信息,请参阅 *Deployment Manager* 用户指南 中的 "用户" 主题 (包括在 IBM SPSS 协作和部署服务的帮助中)。 您还可以为每个用户或组配置访问权。 请参 阅 *Deployment Manager* 用户指南中的 " IBM SPSS Statistics Server 用户概要文件和组" 主题以获取更多 信息。
- 4. **分析数据**。 使用客户机应用程序的用户界面,最终用户选择数据并请求他或她想要的分析类型。 该请求 将发送到服务器进程,该进程将装入相应的数据分析包并处理分析。 所有与数据相关的任务 (如读取数 据,转换数据,计算新变量和计算统计信息) 都在服务器计算机上完成。
- 5. **查看结果**。 服务器软件将来自客户机的请求的输出发送回客户机应用程序。 仅发送结果,数据将保留在 服务器上。 然后,最终用户可以使用客户机应用程序来优化和编辑结果。

## **管理服务器软件**

本指南主要面向负责将服务器技术集成到以分布式分析方式运行客户机应用程序的网络环境中的系统管理 员。 管理任务包括:

**安装。** 该服务器软件旨在持续运行,并响应来自最终用户台式计算机的登录和请求。 为服务器软件选择适 当的服务器计算机-一个几乎没有停机时间,配置为最终用户访问,并与适当的台式计算机联网的服务器计算 机。 服务器计算机具有的内存和处理能力越多,处理客户机请求的速度就越快。 客户机应用程序必须安装 在最终用户台式计算机上。 可以从网络位置完成客户机安装。 第 5 [页的『第](#page-8-0) 2 章 安装』 提供了有关如何 安装服务器软件和客户机应用程序的概述。 产品 DVD 上包含详细的安装指示信息。

**数据访问**。如果您需要为最终用户提供在分布式方式下工作时对远程服务器上的数据的访问权,那么服务器 软件需要能够访问该数据。 IBM Corp. 产品可以从各种数据文件类型 (包括数据库) 访问数据。 为了使您的作 业更轻松, IBM Corp. 产品随 DataDirect Connect ODBC 一起分发,用于从数据库访问数据。 第 7 [页的](#page-10-0) 『第 3 章 [数据访问』](#page-10-0) 引入了 IBM Corp. 产品的数据访问。 产品 DVD 上包含了其他文档。

**配置和维护**。 由于服务器软件旨在进行连续操作,因此系统管理员应定期对其进行监视。 有几个配置选项 使您能够控制服务器软件的运行方式。 第 11 页的『第 4 章 [配置,监视使用情况和维护』](#page-14-0) 讨论了配置和监 视服务器软件。

**支持最终用户**。 最终用户需要有关服务器名称,用户帐户以及数据查找位置的信息。 您可能还需要帮助他 们解决问题。 第 17 页的『第 5 章 [支持最终用户』](#page-20-0) 讨论了最终用户需要的支持类型。

**性能。** 第 37 页的『第 6 章 [分析和提高性能』](#page-40-0) 提供了用于提高服务器软件性能的策略。

**故障诊断。** 第 41 [页的『服务器软件』](#page-44-0) 提供了故障诊断提示。

**IBM SPSS Statistics 批处理工具 (仅限 IBM SPSS Statistics Server)。** IBM SPSS Statistics Server 产品包 含 IBM SPSS Statistics Batch Facility ,用于自动生成统计报告。 如果您正在站点上运行 IBM SPSS Statistics Server ,请阅读 第 43 页的『附录 [B IBM SPSS Statistics](#page-46-0) 批处理工具』,其中描述了 IBM SPSS Statistics 批处理工具以及支持它可能需要执行的任务。

# **使用本文档**

本指南主要面向负责在以分布式分析方式运行客户机应用程序的网络环境中安装和维护服务器软件的系统管 理员。

# <span id="page-8-0"></span>**第 2 章 安装**

使用服务器技术的产品打包在多个介质上-一个 DVD 用于服务器软件,一个 DVD 用于客户机应用程序。 要部署服务器技术,请执行以下操作:

• 在联网服务器计算机上安装服务器软件。

• 安装或监督客户机应用程序的安装,以便可以从最终用户台式计算机访问该应用程序。

本章概述了安装过程。 产品 DVD 上的 */Documentation/<language>/InstallationDocuments* 目录中提供了详 细的安装指示信息。

请参阅 第 1 [页的『产品和操作系统』](#page-4-0), 以获取服务器产品及其关联客户机应用程序的完整列表。

# **安装服务器软件**

在联网服务器计算机上安装服务器软件。 服务器计算机必须运行相应版本的操作系统。 如果可能, 请使用 为快速数字处理和数据访问配置并专用于快速数字处理和数据访问的服务器计算机。 额外的处理能力和内存 增强了服务器软件的性能。 安装指示信息中显示了详细的硬件和软件需求 (包括操作系统需求)。

安装服务器技术将安装管理数据访问的软件,并执行统计分析所需的计算。 它还会安装一个服务 (在 Windows 上) 或守护程序 (在 UNIX 上), 用于侦听入局最终用户登录请求并启动一个进程来处理每个最终用 户。

要安装服务器软件,请遵循服务器 DVD 上 */Documentation/<language>/InstallationDocuments* 目录中的指 示信息。

# **安装客户机应用程序**

安装客户机应用程序将安装用于处理用户界面和结果呈现的软件。 您必须在每个最终用户的台式计算机上安 装或监督客户机应用程序的安装。 桌面计算机必须正在运行 Windows ,并且必须满足最低硬件和操作系统 要求。 详细需求显示在安装指示信息中,这些指示信息位于客户机 DVD 上的 */Documentation/<language>/ InstallationDocuments* 目录中。

在阅读任何其他安装文档之前,请参阅 Getting Started with Installation and Licensing.pdf。

# <span id="page-10-0"></span>**第 3 章 数据访问**

如果希望最终用户能够访问远程服务器上的数据 (包括来自数据库的数据) , 那么必须规划, 安装和配置数据 访问。 为此,您需要了解应用程序如何决定在何处查找数据。 您还需要决定是否要使用提供 DataDirect Connect ODBC 的数据访问技术。 您还可以使用 OLE DB 数据源。

# **数据视图**

在开始规划最终用户的数据访问之前,了解应用程序如何决定哪些数据可供最终用户使用非常重要。 呈现给 最终用户的数据视图取决于他们在本地或分布式方式下运行程序的方式。

**局部分析方式。** 在本地分析方式下,所有数据访问和处理都发生在最终用户的台式计算机上,数据文件, ODBC 数据源,目录和驱动器的视图是从台式计算机的角度来看的,即当最终用户尝试打开数据文件时,他 或她会看到其台式计算机上的数据文件,目录和网络驱动器。

**分布式分析方式。** 在分布式分析方式中,数据访问和处理发生在远程服务器上,数据文件, ODBC 数据源, 目录和驱动器的视图是从服务器计算机的角度来看的-即,当最终用户尝试打开数据文件时,他或她会在服务 器计算机上看到数据文件,目录和已安装的驱动器。

您的作业是根据最终用户的需要,以本地分析方式或分布式分析方式配置数据访问。

# **数据访问技术**

下面是 Connect ODBC 的简要描述。 有关数据访问技术如何与 IBM Corp. 产品配合使用的更多信息以及指向 特定数据库的详细文档的链接,请参阅产品 DVD 上 */Documentation/<language>/InstallationDocuments* 目 录中的 *IBM SPSS Data Access Pack* 安装指示信息 。

### **Connect ODBC**

Connect ODBC 是一组综合的特定于数据库的单独驱动程序,这些驱动程序使用 ODBC 来提供与所有主要数 据存储器 (从关系数据库到平面文件数据) 的连接。

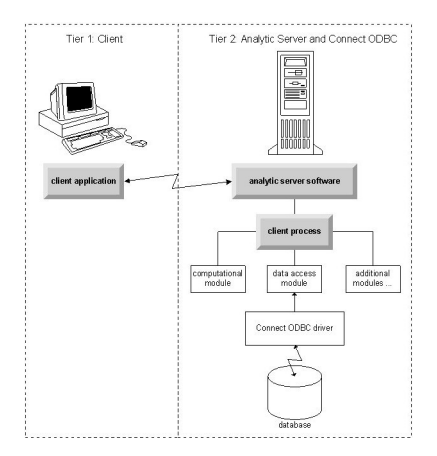

图 *3:* 分布式分析方式下的 *Connect ODBC*

# **访问数据**

在设置数据访问时,请考虑以下事项:

**数据访问技术。** 决定是否要使用随 IBM Corp. 产品一起分发的其中一种数据访问技术。 有关更多信息,请 参阅第 7 页的『数据访问技术』主题。 *IBM SPSS Data Access Pack* 安装指示信息(在产品 DVD 上的 */ Documentation/<language>/InstallationDocuments* 中) 中显示了有关如何选择技术的更详细讨论。

<span id="page-11-0"></span>**分析方式**。 最终用户的分析方式决定了他或她可以访问哪些数据。 有关更多信息,请参阅第 7 [页的『数据](#page-10-0) [视图』主](#page-10-0)题。

**文件系统性能 (仅限 Windows)。** 如果大部分数据是来自 IBM Corp. (例如, *.sav* 文件) 的专有格式,而不是 数据库中的数据,那么建议您将数据存储在联网的 Windows NTFS 驱动器上以获取最佳性能。

**文件格式。** 软件会自动打开和读取 UNIX 格式的文件-您和您的最终用户不需要采取任何操作来告诉软件一 个文件是 UNIX 格式的。

### **引用数据**

某些客户机软件允许最终用户保存对数据和其他文件的引用。 必须从将访问数据的计算机的角度编写这些引 用。例如,如果最终用户正在本地分析方式下运行,那么对 C:\mydata\mydata.sav 的引用会导致软件尝试 访问 桌面计算机的本地 C 驱动器上的文件。如果最终用户正在分布式分析方式下运行, 那么对 *C:\mydata\mydata.sav* 的相同引用会导致软件尝试访问 服务器计算机的本地 *C* 驱动器上的文件,这可能导 致错误。

**Windows。** 如果您正在管理 Windows 系统,那么可以决定将数据存储在与服务器软件相同的计算机上。 如 果您这样做,我们建议用户从服务器计算机的角度来引用数据的位置 (例如, *C:\ServerData\mydata.sav*)。 由于未使用网络来查找文件,因此性能更快。 如果您的数据位于另一台联网计算机上,我们建议您的用户使 用 UNC 文件引用 (例如, *\\mydataserver\ServerData\mydata.sav*)。 请注意,仅当引用的位置包含网络上 共享资源 的名称时, 才能使用 UNC 名称。 鼓励经常从分布式方式切换到本地分析方式的最终用户使用 UNC 文件引用,因为无论该方式如何工作。

**UNIX** 如果要管理 UNIX 版本的服务器软件,那么可以决定将文件放在 UNIX 服务器上。 最终用户可以在 UNIX 服务器上引用文件-指示他们使用完整文件规范和正斜杠 (例如, */FILE = ' /public/data/ourdata.txt'*)。 避免在 UNIX 目录和与服务器软件一起使用的文件名中使用反斜杠字符。

### **控制数据访问**

您可以通过使用操作系统按用户标识和组设置许可权来控制对数据的访问。 最终用户通过从客户机应用程序 登录来连接到服务器软件。 服务器软件使用操作系统对该用户实施许可权。

注*:* 其他数据安全性可通过数据库软件实施-服务器软件的数据访问模块在数据库需要标识和密码时提示输入 这些标识和密码。

**Windows。** 如何在 Windows 上设置访问许可权取决于数据的存储位置。

- 如果文件位于联网计算机上,而该计算机运行服务器软件,请将许可权分配给共享资源。
- 如果文件位于服务器计算机和 NTFS 驱动器上,请使用安全设置。 不能控制 FAT 驱动器上服务器计算机上 的数据的文件访问。

有关在 Windows 上设置共享和安全许可权的信息,请参阅 第 45 [页的『文件属性』](#page-48-0) 。

**UNIX**。 当最终用户通过从客户端应用程序登录连接到服务器软件时,服务器软件会将用户的登录标识和密 码传递给操作系统,并为用户启动进程。 启动的进程具有最终用户登录帐户的文件访问权。

### **数据源**

#### **ODBC**

IBM SPSS Statistics 服务器软件使用 ODBC 来访问大多数非专有格式的数据,包括存储在数据库中的数据。 ODBC 需要 ODBC 数据源。 ODBC 数据源是下列各项的组合:

- 描述性名称
- 特定驱动程序
- 对数据库或其他类型的数据文件的引用

要访问大多数数据,您必须配置或帮助最终用户配置他们所需的 ODBC 数据源。

<span id="page-12-0"></span>配置的数据源的位置很关键。 必须在正在访问和处理数据的计算机上进行配置,以便在 服务器计算机 上配 置 ODBC 数据源以进行分布式分析,并在 桌面计算机 上配置 ODBC 数据源以进行本地分析。 例如,在 [第](#page-10-0) 7 页的『[Connect ODBC](#page-10-0)』 中显示的图中比较 ODBC 驱动程序的位置。

如果您刚刚开始使用数据访问技术 (在 第 7 [页的『数据访问技术』](#page-10-0) 中引入), 那么需要先完成一些其他任 务,然后才能配置数据源。 请参阅 *IBM SPSS Data Access Pack* 安装指示信息 (在产品 DVD 上的 / Documentation/<language>/*InstallationDocuments* 中)。 本指南的 第 11 页的『第 4 章 [配置,监视使用](#page-14-0) [情况和维护』](#page-14-0) 中再次讨论了数据源配置。

## **配置 UNIX 环境以进行数据访问**

要使数据访问技术在 UNIX 系统上工作,必须配置服务器软件的启动脚本。

### **打开启动脚本**

1. 切换到服务器软件的安装目录中的 */bin* 子目录。 例如,在 UNIX 提示符处输入:

cd /usr/local/serverproduct/bin

其中 */usr/local/serverproduct/bin* 是安装服务器软件的目录的 */bin* 子目录。

2. 使用文本编辑器打开 *statsenv.sh* 。

### **指定 DataDirect 脚本**

1. 搜索包含文本的第一个注释:

#### **MERANT\_environmenT\_SCRIPT**

- 2. 查找定义 **odbc.sh** 位置的行。
- 3. 编辑该行,使其包含 Connect ODBC 客户机安装的正确路径,并除去注释字符 (如果有)。 例如,将

# MERANT\_ENVIRONMENT\_SCRIPT=/usr/slodbc50/5\_01\_00/odbc.sh

到:

MERANT\_ENVIRONMENT\_SCRIPT=/usr/myDataAccess/slodbc50/5\_01\_00/odbc.sh

### **添加 odbc.ini 环境变量**

1. 在上面的行之后添加以下行以创建允许 IBM SPSS Statistics Server 查找 *odbc.ini* 文件的环境变量 ODBCINI:

ODBCINI=ODBCDIR/odbc.ini export ODBCINI

其中, ODBCDIR 将替换为 Connect ODBC 安装目录的路径。

### **向数据库库添加路径**

1. 添加适合您数据库的行,通常是 数据库主目录 ,如果您 未 使用数据直接连线协议驱动程序,请添加 数 据库库的路径。 例如, 如果在 Linux 上使用 Oracle, 请添加以下行:

```
LD_LIBRARY_PATH=$LD_LIBRARY_PATH:/bigdisk/oracle/product/8.1.6/lib<br>export LD_LIBRARY_PATH<br>ORACLE_HOME=/bigdisk/oracle/product/8.1.6<br>export ORACLE_HOME
```
其中 */bigdisk/oracle/product/8.1.6* 将替换为 Oracle 安装目录的路径, LD\_LIBRARY\_PATH 是操作系统的 库路径变量。

请注意,数据直接连线协议驱动程序不需要安装数据库客户机库。 但是,其他 Data Direct 驱动程序需要这 些库。

### **保存启动脚本**

1. 保存 *statsenv.sh*。

### **编辑 odbc.ini**

1. 编辑 *odbc.ini*(ODBC 配置文件), 以便可以从 IBM SPSS Statistics Server 访问 ODBC 数据源。 请参阅 DataDirect 的 *DataDirect Connect ODBC* 参考 中的附录 "The UNIX Environment" (如果您在安装 Connect ODBC 时安装了其他 DataDirect 文档) 以及 Connect ODBC 安装目录的 多克 子目录中 *odbchelp.pdf* 中特 定驱动程序的章节。

更改将在您下次启动服务器软件时生效。

**注:** 如果计划将 ODBC 与 IBM SPSS Statistics 批处理工具配合使用,那么需要以相同方式修改 IBM SPSS Statistics 批处理工具启动脚本。

# <span id="page-14-0"></span>**第 4 章 配置,监视使用情况和维护**

安装服务器软件后,通过以下方法配置其环境:

- 管理最终用户帐户和文件
- 配置 ODBC 数据源
- 使用管理应用程序 (IBM SPSS Statistics Administration Console) 来配置和监视服务器软件
- 控制服务启动

以下部分中描述了这些任务。

# **管理最终用户帐户和文件**

本部分概述了您需要执行哪些操作来支持站点中的最终用户。 有关更多信息,请参阅第 17 [页的『第](#page-20-0) 5 章 [支持最终用户』主](#page-20-0)题。

### **帐户**

最终用户需要帐户才能登录到服务器软件并访问数据。 这些帐户需要经过认证,并且需要能够在服务器上的 特定文件夹中读取,写入和/或执行。 有关文件许可权的更多信息,请参阅主题 第 23 [页的『许可权』](#page-26-0)。 有 关认证的更多信息,请参阅主题 第 17 [页的『认证』](#page-20-0)。

数据库许可权由数据库软件实施。 使用通常的数据库管理工具来管理这些帐户。 如果数据库受到限制, 服 务器软件的数据访问模块会提示用户登录并将该信息传回数据库进行验证,然后再访问数据。

### **数据访问**

缺省情况下,每个最终用户在连接到服务器软件时打开文件时都可以看到所有数据。 显示所有数据会对性能 产生负面影响并增加网络流量。 您可以选择通过使用管理应用程序 (作为 IBM SPSS Deployment Manager 的一部分安装的 IBM SPSS Statistics Administration Console) 更改全局设置来阻止最终用户客户端计算机显 示数据。 有关更多信息,请参阅 *Deployment Manager* 用户指南 中的 "用户" 主题 (包括在 IBM SPSS 协作和 部署服务的帮助中)。 您还可以修改用户概要文件和组设置,以指定个别用户或组的数据访问权。 请参阅 *Deployment Manager* 用户指南中的 " IBM SPSS Statistics Server 用户概要文件和组" 主题以获取更多信息。

### **文件**

大多数最终用户需要保存的文件应该保存在台式计算机上; 但是,您可能希望允许用户在联网计算机上保存 数据文件。 当最终用户首次登录到分析服务器软件时,用于打开和保存文件的缺省目录是服务器软件的安装 目录。 显然,这不是您希望用户写入文件的位置,因此请设置具有写许可权的目录并将该位置分发给最终用 户。 一旦他们从用户界面访问该位置,客户机应用程序将存储该位置,它将成为保存文件的缺省位置。

### **概要文件**

服务器软件还允许您为用户创建概要文件。 概要文件可以指定临时目录, UNIX umask 设置, CPU 进程优 先级,客户机数据访问设置以及每个用户或一组用户的最大线程数。

# **配置 ODBC 数据源**

如果最终用户在分布式分析方式下工作时从数据库访问数据,那么必须在安装了服务器软件的计算机上配置 ODBC 数据源。

## <span id="page-15-0"></span>**ODBC 数据源和 IBM SPSS Data Access Pack**

如果您正在使用 IBM Corp. 数据访问技术,请阅读本文档中的 第 7 页的『第 3 章 [数据访问』](#page-10-0) 。 请阅读相应 的 安装指示信息, 以获取有关配置数据库访问的概述以及指向有关特定数据库的数据访问的详细文档的链 接 (该文档位于产品 DVD 上的 */Documentation/<language>/InstallationDocuments* 中)。

**Windows。 使用 ODBC Administrator** 配置 ODBC 数据源。 有关更多信息,请参阅第 46 [页的『](#page-49-0)ODBC 管 [理员』](#page-49-0)主题。

**UNIX** 按 第 9 页的『配置 UNIX [环境以进行数据访问』](#page-12-0) 中所述编辑服务器软件的启动环境脚本,并使用 *odbc.ini* 文件配置 ODBC 数据源。 请参阅主题 第 50 [页的『奥德比奇尼』](#page-53-0) 以获取更多信息。

# **使用第三方排序引擎**

缺省情况下,服务器软件尝试使用外部第三方引擎进行排序。 要使用正确的排序引擎,请完成以下步骤:

- 1. 如果第三方排序引擎未安装在服务器计算机上,请进行安装。 IBM Corp. 未提供引擎。 您必须从第三方 供应商购买引擎并对其进行许可。
- 2. 确保排序引擎的库在系统的执行或库路径变量上。 在 Windows 上, 这是 PATH 环境变量; 在 UNIX 上, 这是 LD\_LIBRARY\_PATH 或 LIBPATH ,具体取决于 UNIX 供应商。 需要执行此步骤以允许服务器软件装 入第三方排序库。
- 3. 使用管理应用程序 (作为 IBM SPSS Deployment Manager 的一部分安装的 IBM SPSS Statistics Administration Console), 将 "排序" 选项设置为相应的第三方引擎。 有关更多信息, 请参阅 *Deployment Manager* 用户指南 中的 "用户" 主题 (包括在 IBM SPSS 协作和部署服务的帮助中)。

需要排序的任何过程 (例如, SORT) 随后都将使用第三方排序引擎。 发出 SET SORT=INTERNAL 语法命令 将强制服务器软件使用内部算法进行排序。 最终用户还可以通过发出 SET SORT=EXTERNAL 命令来显式指 定第三方排序。 但是,这不是必需的,因为第三方排序是缺省值。

#### **检查当前排序选项**

要检查正在使用的排序选项,可以发出 SET MESSAGES ON 语法命令并运行 SORT 作业。 您还可以使用 SHOW SORT 语法命令。

# **IBM SPSS Statistics Server 管理**

IBM SPSS Statistics Administration Console 提供了一个用户界面,用于监视和配置 IBM SPSS Statistics Server 安装。 IBM SPSS Statistics Administration Console 作为 IBM SPSS Deployment Manager 的一部分 安装。 IBM SPSS Statistics Administration Console 的完整文档包含在 *Deployment Manager* 用户指南 的 管 理控制台 部分 (包含在 IBM SPSS 协作和部署服务的帮助中)中。

# **配置 X 紧张关系**

IBM SPSS Statistics 服务器管理员必须遵循步骤,使 X 紧张过程 (krr , lenr , lrr 和 lrr) 可以在 **statsb** 和 SPSS Statistics Server 中运行。 X 拉力程序包括:

- 内核岭回归 (KRR)
- 线性弹性网络回归 (LENR)
- 线性 Lasso 回归 (Linear Lasso Regression , LLR)
- 线性岭回归 (LRR)

### **在 SPSS Statistics Server 上安装 X 关系**

- 1. 在 IBM SPSS Statistics 客户机上, 从 Extension Hub 安装 X 令 (以本地方式)。
- 2. 确保 **sklearn** 库安装在 IBM SPSS Statistics Server 上。

<span id="page-16-0"></span>**UNIX ®**

以安装 SPSS Statistics Server 的用户身份运行以下命令。

./statisticspython3 -m pip install sklearn

**注: statisticspython3** 位于 SPSS Statistics Server 安装的 bin 目录中。

#### **Windows ®**

运行以下命令。

statisticspython3.bat -m pip install sklearn

**注: statisticspython3.bat** 位于 SPSS Statistics Server 安装目录中。

3. 将 xtensions 目录及其内容从 SPSS Statistics 客户机 (在 Windows 上为%APPDATA%\IBM\SPSS Statistics\one\xtensions\, 在 macOS 上为 \$HOME/Library/Application Support/IBM/ SPSS Statistics/one/xtensions ) 复制到 SPSS Statistics Server 安装目录。

SPSS Statistics Server 现在已准备好运行安装在 xtensions 目录下的 X 紧张过程。

# **配置"生产设施"命令行界面以提交作业**

从 IBM SPSS Statistics V26 开始,您可使用"生产设施"命令行界面将作业提交至 SPSS Statistics Server。 通过将"生产设施"命令行界面与 Microsoft Windows Task Scheduler/MacOS Automator 配合使用以调度作 业,可以有效替换 IBM SPSS 协作和部署服务 来处理 SPSS Statistics 作业。

SPSS Statistics **INSERT HIDDEN** 命令可以执行要生成输出的作业。 使用该命令时,用户无法访问或查看源 代码 SPSS Statistics 语法。

**注: INSERT HIDDEN** 命令需要 SPSS Statistics Server。 该命令无法在独立的 SPSS Statistics 客户端机器上 工作。

#### **INSERT HIDDEN 功能**

管理员可以使用 SPSS Statistics 服务器管理控制台或编辑 <install\_path>/config/ statisticsd.conf 文件 (**INSERT HIDDEN = Enabled**) 来启用 **INSERT HIDDEN** 功能。 **INSERT HIDDEN 功能**字段位于 SPSS Statistics Server 管理控制台的"SPSS Statistics Server 配置"选项卡上(位于 **用户**部分)。

- 1. 选择**已启用**作为 **INSERT HIDDEN 功能**值。 请注意,星号 (\*) 出现在"SPSS Statistics Server 配置"选项 卡中。
- 2. 保存更改。 请单击工具栏上的**保存**图标,按 Ctrl-S,或者选择**文件** > **保存**。
- 3. 重新启动 SPSS Statistics Server。
- 4. 服务器在 Windows 服务器上重新启动之后,就会显示一个对话框,提示管理员输入 **INSERT HIDDEN 功 能**密码。 在 Linux 服务器上,管理员必须手动启动 SPSS Statistics Server。 服务器重新启动时,它会提 示管理员输入密码。

密码存储在系统注册表中(类似于 SSL 密码),所有隐式语法文件都通过同一个密码进行加密。

管理员可以选择性地通过文件系统访问控制来拒绝用户访问 **INSERT HIDDEN** 文件。

SPSS Statistics Server 守护进程需要 **INSERT HIDDEN** 文件的读访问权。 您可使用 OMS 命令来包装语法, 以确保输出不会发送到输出查看器。

OMS /SELECT ALL /DESTINATION VIEWER=NO. \* commands executed here will not output to the viewer. DESC ALL. FREQ ALL. OMSEND<sup>.</sup>

**INSERT HIDDEN** 语法与 **INSERT FILE** 语法类似。 例如:

TNCEPT UTDDEN SOURCE='source specification' [SYNTAX = {INTERACTIVE\*}] {BATCH }<br>[ERROR = {CONTINUE\*}]

<span id="page-17-0"></span>**INSERT HIDDEN** 文件作者提供隐式文件路径给 SPSS Statistics 客户机用户。 在运行时期间,客户机用户 执行 **INSERT HIDDEN SOURCE="<file\_path>"** 语法。

请参阅 *IBM SPSS Statistics* 命令语法指南 以获取更多详细信息。

SPSS Statistics Server 上的客户机进程会将 **SOURCE** 路径发送给服务器的守护进程。 守护进程会将该文件加 密,然后将其返回给客户机进程以供执行。

客户机进程会禁用日志,执行已加密的文件,然后重新启用日志。 因此,SPSS Statistics 输出查看器中没有 任何源代码语法记录(但是包含输出)。 日志也不包含任何源代码语法。

# **配置多个实例**

您可以创建服务器软件的多个实例,每个实例都有自己的端口号。 这通常与组授权结合使用,以将一组用户 分配到特定实例。 但是,可以独立于组授权使用多个实例。 有关组授权的更多信息,请参阅 第 24 [页的](#page-27-0) [『组授权』。](#page-27-0)

#### **创建新实例**

要创建服务器软件的组实例,必须运行脚本。

在 Windows 上,从服务器安装目录运行以下脚本。

create\_group\_service <group\_name> <port\_number>

在 UNIX 和 Linux 上, 从安装目录的 bin 子目录运行以下脚本。

create\_group\_configuration -group <group\_name> -port <port\_number>

<group\_name> 是实例的唯一名称, <port\_number> 是实例将使用的可用端口号。

运行脚本后,将有一个特定于实例的配置文件夹。 在服务器安装方向中查找 config\_<groupname> 。 该 文件夹包含多个配置文件,例如 statisticsd.conf 和 UserSettings.xml。 当您想要更新特定实例的 配置时,请确保在正确的位置更新配置文件。

#### **启动服务器实例**

在 Windows 上,实例是名为 *IBM SPSS Statistics NN.m* 的单独服务,其中 *NN* 是主要版本号, *m* 是次要版 本号。 您可以像任何其他 Windows 服务一样启动和停止此服务。

在 Linux 和 UNIX 上,运行启动脚本时需要指定组名:

./start\_statistics\_server -d -g <group\_name>

其中, <group\_name> 是实例组名。

#### **删除服务器实例**

- 1. 在 Windows 上, 除去服务条目:
	- a. 以管理员身份打开 cmd 提示符。
	- b. 运行以下命令:

sc delete "IBM SPSS Statistics NN.m Server <group name>"

其中 *NN* 是主版本号, *M* 是次版本号, *<group\_name>* 是实例组。

2. 删除服务器安装目录中的 config\_<groupname> 子目录。

<span id="page-18-0"></span>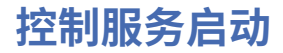

服务器软件具有一个框架组件,用于处理客户机应用程序与模块之间的所有通信。 在 Windows 上,框架组 件是一项服务。 在 UNIX 上,框架组件是一个应用程序,通常作为守护程序运行。

#### **Windows**

缺省情况下,该服务配置为自动启动,这意味着将在重新引导计算机时自动重新启动。 以此方式启动 时,服务将在无人照管的情况下运行,并且可以在不影响服务的情况下注销服务器计算机。 您可以使用 Windows 服务控制面板来更改服务启动参数。 有关更多信息,请参阅第 46 [页的『服务控制面板』主](#page-49-0) 题。如果您正在运行多个实例,那么"服务面板"将包含每个服务器实例的一个条目。

注: 如果服务器计算机不支持 localhost IP 地址 (127.0.0.1/:: 1), 那么在启动服务器之前, 必须创建名 为 STATS\_LH\_OVERRIDE 的系统环境变量并将其值设置为 YES 。 有关启动和停止服务器的信息,请参 阅 第 16 [页的『启动和停止服务器软件』](#page-19-0)。

#### **UNIX**

启动脚本 *start\_statistics\_server* 包含在安装目录的 */bin* 子目录中。 该脚本调用 *statsenv.sh* 以配置服务 器软件的环境,然后启动应用程序。 必须使用此脚本启动服务器软件。 必须从 */bin* 子目录运行启动脚 本。 要执行此操作,如果使用缺省 unix 认证或可插入认证模块 (PAM) ,那么必须以 **root** 用户身份登 录。 否则,您必须以拥有服务器软件守护程序的用户身份登录。 有关认证的更多信息,请参阅主题 [第](#page-20-0) 17 [页的『认证』](#page-20-0)。 命令:

./start\_statistics\_server -d

将服务器软件作为守护进程启动,这是运行服务器软件的建议方式。

如果您正在运行服务器软件的多个实例,那么此命令将启动缺省实例。 要启动另一个实例,请使用 -g 开关指定实例组:

./start\_statistics\_server -d -g <groupname>

其中, <groupname> 是实例组名。

**注:** 如果服务器计算机不支持本地主机 IP 地址 (127.0.0.1/::1),那么必须在启动服务器之前将环境变量 STATS\_LH\_OVERRIDE 设置为 YES。 从 statsenv.sh 设置 STATS\_LH\_OVERRIDE,其包含在安装目 录的 /bin 子目录中。 有关启动和停止服务器的信息,请参阅 第 16 [页的『启动和停止服务器软件』](#page-19-0)。

#### **启动脚本命令行参数**

*start\_statistics\_server* 脚本接受以下命令行参数 (按任意顺序):

• **守护程序**。 通过 (可选) 指定 -d.将服务器软件作为守护进程运行。 如果省略 -d.那么服务器将作为前台 进程启动。 例如,要将服务器软件作为守护程序启动,请使用以下命令:

./start\_statistics\_server -d

• **组**。 如果您正在运行服务器软件的多个实例,请指定与该实例相关联的组:

```
start_statistics_server -g <groupname>
```
其中:

<groupname> 是相应的组名。

• **端口**。 可以选择在启动脚本命令行上指定端口号。 例如,要指定端口号,请使用以下命令:

start\_statistics\_server -p nnnn

其中:

*nnnn* 是所需的端口号。

仅当需要解决端口号冲突时才指定端口号。 除非计算机上的另一个应用程序使用相同的数字,否则缺省值 将起作用。 此命令行设置将覆盖管理应用程序中设置的值。

<span id="page-19-0"></span>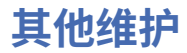

**除去不需要的文件**。 定期检查临时文件位置和日志文件位置以查找不需要的文件并将其除去。 这些位置是 通过管理应用程序定义的。

**检查正在运行的进程**。 如果不定期重新引导服务器计算机,请定期检查计算机上运行的进程,并结束未使用 的任何进程。 流程名称在 第 16 页的『启动和停止服务器软件』 中列出。

### **启动和停止服务器软件**

管理应用程序将为您重新启动服务器软件,以便可以落实配置更改; 但是,有时您可能需要从操作系统启动 或停止服务器软件。 使用服务器产品的进程名称,针对您的操作系统执行以下步骤。 在 Windows 上,缺省  $\mathbb R$ 务名称为 IBM SPSS Statistics NN.m,其中 NN 是主版本号, m 是次版本号。 如果您正在运行多个实例, 那么服务名称为 *IBM SPSS Statistics NN.m <groupname>*,其中 *NN* 是主要版本号, *M* 是次要版本号, *<groupname>* 是实例的组。 在 UNIX 和 Linux 上,守护程序名称为 *statisticsd*。

调度注意事项: 停止服务或守护程序会断开最终用户的连接并终止其进程,因此请尝试将配置和维护任务安 排在您希望很少用户访问系统的时间 (例如,清晨或傍晚)。

#### **启动服务或守护程序**

**Windows**。 使用 Windows 服务控制面板来启动服务。 有关更多信息,请参阅第 46 [页的『服务控制面](#page-49-0) [板』主](#page-49-0)题。

**UNIX**。 使用启动脚本 *start\_statistics\_server* 启动服务器,该脚本包含在安装目录的 */bin* 子目录中。 必须 从 /bin 子目录运行启动脚本。 要执行此操作, 如果使用缺省 unix 认证或可插入认证模块 (PAM), 那么必须 以 root 用户身份登录。 否则, 您必须以拥有服务器软件守护程序的用户身份登录。 有关认证的更多信息, 请参阅主题 第 17 [页的『认证』](#page-20-0)。

## **停止服务或守护程序**

**Windows**。 使用 Windows 服务控制面板来停止服务。 有关更多信息,请参阅第 46 [页的『服务控制面](#page-49-0) [板』](#page-49-0)主题。

**UNIX**。 终止服务器进程。 (请参阅 第 49 [页的『](#page-52-0)Ps 和 kill』 以获取示例。) 守护程序会自动创建包含守护 程序的进程标识的文件 (*statisticsd.pid*)。 通过从安装目录的 config 子目录或服务器软件的另一个实例的 config\_<group\_name> 运行以下命令,可以将此文件与 kill 命令结合使用:

kill -9 `cat statisticsd.pid`

**独立于平台。** 使用作为 IBM SPSS Deployment Manager 的一部分安装的管理应用程序 (IBM SPSS Statistics Administration Console)。 请参阅 *Deployment Manager* 用户指南 (包括在 IBM SPSS 协作和部署服务的帮助 中) 中的 "控制 IBM SPSS Statistics Server " 主题, 以获取更多信息。

## **用于提高性能的配置**

请参阅 第 37 页的『第 6 章 [分析和提高性能』](#page-40-0), 以获取有关修改服务器软件配置以提高性能的信息。

# <span id="page-20-0"></span>**第 5 章 支持最终用户**

支持最终用户包括确保他们具有在分布式分析方式下运行其 IBM Corp. 产品所需的信息。 要使用服务器软 件, 最终用户需要知道:

- 如何连接到服务器软件。
- 如何访问数据和文件。
- 保存数据和文件的位置。

# **认证**

您有多个用于认证用户的选项。 某些选项要求服务器以 root 用户特权运行。

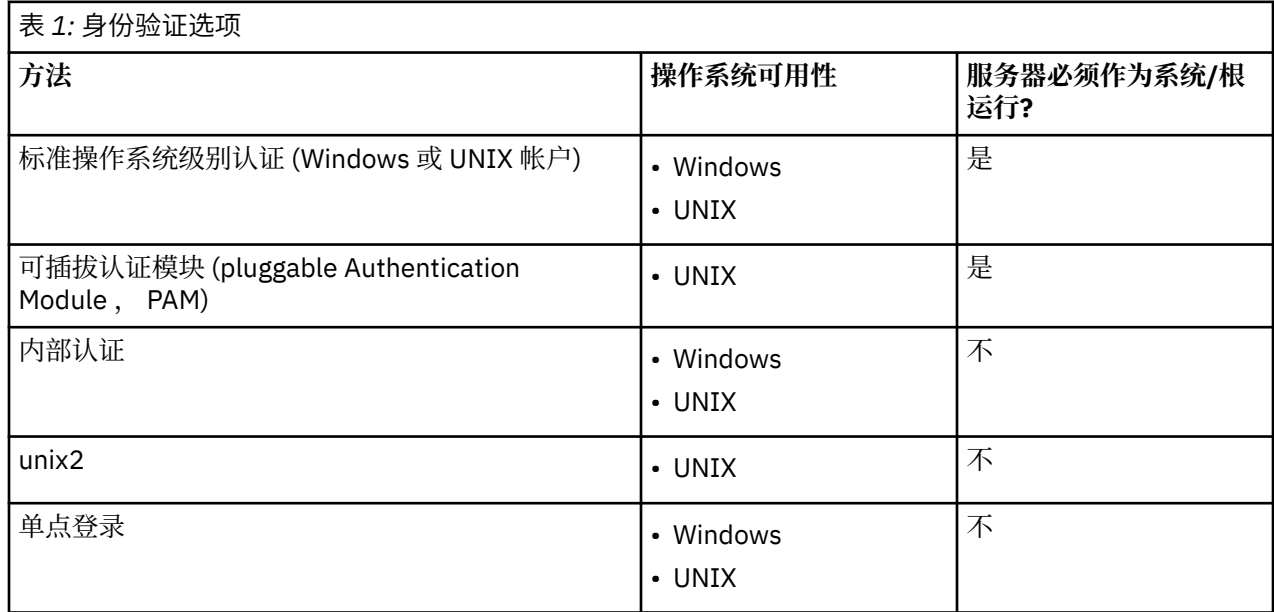

### **配置操作系统级别认证**

操作系统级认证是缺省认证方法。 使用通常的系统管理工具来创建和管理标准操作系统级别的最终用户帐户 (请参阅 第 46 [页的『用户经理』](#page-49-0) 以获取有关如何访问 Windows 用户管理器的信息)。

如果尝试其他认证方法并希望还原为操作系统级别认证,那么需要更新 statisticsd.conf 文件中的 *userauth* 元素,并将 *value* 参数更改为 unix 或 win32。

# **配置 PAM**

UNIX 上的服务器软件可以使用可插拔认证模块 (PAM) 来认证用户。 必须首先配置服务器软件以使用 PAM。 然后,通过遵循特定于 UNIX 供应商的指示信息来配置 PAM。 以下步骤适用于 Linux。 这些版本可能有所不 同,具体取决于版本和供应商。

注: 如果服务器软件正在运行, 那么需要在完成所有步骤后将其重新启动。

#### **配置服务器软件以使用 PAM**

1. 以 *root* 用户身份登录 UNIX 机器。

- 2. 在服务器软件安装目录的 *config* 子目录中,在文本编辑器中打开配置文件 (例如, *statisticsd.conf*)。
- 3. 查找 *userauth* 元素,并将 *value* 参数从 unix 更改为 pam。
- 4. 保存该文件。

### <span id="page-21-0"></span>**在 Linux 上配置 PAM**

- 1. 切换到 PAM 配置目录 (例如, */etc/pam.d*)。
- 2. 使用文本编辑器来创建名为 *statisticsd* 的文件。
- 3. 添加要使用的 PAM 配置信息。 例如:

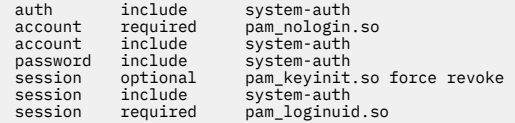

注: 根据您的特定配置,这些行可能有所不同。 请参阅 Linux 文档以获取更多信息。

4. 保存该文件。

## **配置内部认证**

内部认证允许服务器软件在没有 root 用户特权的情况下运行。 但是,它会将客户机连接限制为同一磁盘访 问。 连接到服务器软件的每个用户都具有相同的磁盘访问安全性。 因此,一个用户可以删除另一个用户的 文件。如果存在此问题,建议您改为使用 unix2 认证方法。此方法不会限制客户机连接,因为它使用 UNIX *passwd* 文件进行认证。 请参阅主题第 19 [页的『配置](#page-22-0) unix2 认证』,了解更多信息。

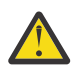

**警告:** 以 root/SYSTEM 运行守护程序/服务时,请勿使用内部认证。 这样做与向连接的任何用户授予 对服务器的 root/SYSTEM 访问权相同。

### **在 UNIX 上配置内部认证**

- 1. 为将连接到服务器软件的用户创建组。 建议将此组命名为 **statistics**。
- 2. 此组的成员必须安装服务器软件。 此用户将是服务器软件守护程序的所有者。
- 3. 此组的另一个成员 (不同于守护程序所有者, 通常是维护服务器软件用户的用户) 在服务器软件安装目录 的 *config* 目录中创建 *statisticsuusers* 文件。 此文件应该对创建此文件的用户具有读/写访问权。 它应该 具有用户组的读访问权。 任何其他用户都不应该能够访问它。 如果不手动创建此文件,那么将在首次运 行 statisticsuser 命令行工具时自动创建此文件 (请参阅下一步)。 命令行工具设置相应的许可权。
- 4. 在 *config* 目录中,使用 statisticsuser 命令行工具来添加用户。 作为创建 *statisticsu* 间歇 文件的用 户,输入 statisticsuser <username> 以创建常规用户 (例如, statisticsuser jdoe)。 使用 -a 选项来创建管理用户 (例如, statisticsuser -a jdoe)。 statisticsuser 命令行工具提示您 输入密码。 最终用户输入用户名和密码以连接到服务器软件。 请确保适当地分发用户名和密码。 要删除 用户,请使用 -d 选项 (例如, statisticsuser -d jdoe)。
- 5. 以服务器软件守护程序的所有者身份登录,在文本编辑器中打开配置文件 (例如, *statisticsd.conf*)。
- 6. 查找 *userauth* 元素,并将 *value* 参数从 unix 更改为 internal。
- 7. 作为服务器软件守护程序的所有者登录,启动服务器。

### **在 Windows 上配置内部认证**

- 1. 编辑 IBM SPSS Statistics Server 条目以作为特定用户运行:
	- a. 打开 Windows 服务面板并双击 *IBM SPSS Statistics NN.m* 的条目,其中 *NN* 是主要版本号, *m* 是次 要版本号。
	- b. 单击**登录**选项卡。
	- c. 在 **登录身份**下,选择 **此帐户**。
	- d. 输入将拥有服务器进程的用户的 domain\username 和密码。 此用户将需要 作为服务登录 特权。
- 2. 同一用户必须在服务器软件安装目录中的 config 目录中创建 statisticsusers 文件。 此文件应该对 创建此文件的用户具有读/写访问权。任何其他用户都不应具有写访问权。如果不手动创建此文件,那么 将在首次运行 statisticsuser 命令行工具时自动创建此文件 (请参阅下一步)。
- 3. 在 config 目录中, 使用 statisticsuser 命令行工具来添加用户。 作为创建 statisticsusers 文 件的用户,输入 statisticsuser <username> 以创建常规用户 (例如, statisticsuser

<span id="page-22-0"></span>jdoe)。 使用 - 选项来创建管理用户 (例如, statisticsuser -a jdoe)。 statisticsuser 命令 行工具提示您输入密码。 最终用户输入用户名和密码以连接到服务器软件。 请确保适当地分发用户名和 密码。 要删除用户, 请使用 -d 选项 (例如, statisticsuser -d jdoe)。

- 4. 作为服务器软件守护程序的所有者登录,在文本编辑器中打开配置文件 (例如 statisticsd.conf)。
- 5. 查找 *userauth* 元素,并将 *value* 参数从 win32 更改为 internal。
- 6. 转至 Windows 服务面板并启动服务。

### **配置 unix2 认证**

unix2 认证允许服务器软件在没有 root 用户特权的情况下运行,并使用标准用户帐户对 UNIX *passwd* 文件 进行认证。 随服务器软件一起安装的可执行文件 (*suauth*) 将执行认证。 要使其正常工作,必须设置必需的 许可权。

要配置 unix2 认证,请完成以下步骤:

- 1. 使用 setuid 和 setguid 或基于角色的访问控制 (RBAC), 更改 suauth 可执行文件的许可权, 以便将运行 服务器软件守护程序的用户具有必需的 root 用户许可权。 此用户需要能够针对 *passwd* 文件对用户进行 认证,并为每个最终用户更改衍生的服务器进程的用户标识和组标识。 以下是有关设置许可权的详细信 息。 请注意,您使用 setuid/setguid 或 RBAC。 请勿同时使用这两种方法。
- 2. 在文本编辑器中打开配置文件 (例如, *statisticsd.conf*)。
- 3. 查找 *userauth* 元素,并将 *value* 参数从 unix 更改为 unix2。
- 4. 作为服务器软件守护程序的所有者登录,启动服务器。

#### **使用 setuid 和 setguid 设置许可权**

- 1. 为将运行服务器软件的用户创建组。 建议将此组命名为 **statistics**。 我们还建议您仅将组成员资格限制 为将运行服务器软件守护程序的用户。
- 2. 此组的成员必须安装服务器软件。 此用户将是服务器软件守护程序的所有者。
- 3. 以 *root* 用户身份启动终端会话。
- 4. 切换到服务器软件安装目录中的 *bin* 目录。
- 5. 将 *suauth* 文件的所有者更改为 *root*。

chown root suauth

6. 将 setuid 和 setgid 位添加到 *suauth*。 这些位允许安装程序组中的用户执行该文件并以 *root* 身份临时运 行。 由于本主题中先前说明的原因,需要 root 用户特权。

chmod 6550 suauth

7. 以 *root* 用户身份退出并以服务器软件守护程序的所有者身份登录。

#### **使用基于角色的访问控制设置许可权**

您还应该能够使用基于角色的访问控制 (RBAC) 来设置必需的许可权。 请参阅供应商的 RBAC 文档以获取信 息。 您将需要执行以下操作:

- 1. 为 *suauth* 可执行文件创建授权。
- 2. 为此授权创建角色。
- 3. 将服务器软件守护程序的所有者分配给角色。
- 4. 配置授权以允许以下许可权:
	- 读取 *passwd* 文件。
	- 更改用户标识。
	- 更改组标识。

# <span id="page-23-0"></span>**配置单点登录 (SSO)**

您可以使用单点登录来连接到在任何受支持平台上运行的服务器。 必须首先配置 IBM SPSS Statistics Server , IBM SPSS Statistics 客户机和 IBM SPSS 协作和部署服务 机器。 内部认证允许服务器软件在没有 root 用户特权的情况下运行。

如果要使用单点登录来连接到 IBM SPSS Statistics Server 和 IBM SPSS 协作和部署服务, 那么必须先连接到 IBM SPSS 协作和部署服务, 然后才能连接到 IBM SPSS Statistics Server。

要与最现代、安全的 Active Directory 安装进行互操作, 必须为 Java 安装高强度加密包, 因为缺省情况下不 支持需要的加密算法。 必须为客户机和服务器安装此包。 当服务器连接由于此包未安装而失败时,客户机 上将显示错误消息,例如 Illegal key size。 请参阅 第 30 [页的『安装无限强度的加密』。](#page-33-0)

**注:** 在配置 SPSS Statistics Server , SPSS Statistics 客户机和 IBM SPSS 协作和部署服务 机器以进行单点登 录之前,必须确保这些机器具有对域控制器服务器的访问权。

有关配置 IBM SPSS [协作和部署服务](https://www.ibm.com/docs/en/sc-and-ds/8.3.0?topic=services-single-sign-overview) 以进行单点登录的信息, 请参阅 IBM SPSS 协作和部署服务 单点登录服 [务概述。](https://www.ibm.com/docs/en/sc-and-ds/8.3.0?topic=services-single-sign-overview)

### **配置服务器以进行单点登录**

#### **在 Windows 上配置服务器**

- 1. 确保 Windows 服务器是 Active Directory (AD) 域的成员。
- 2. 在 IBM SPSS Statistics Server 安装位置中, 找到名为 config 的文件夹。
- 3. 在 config 文件夹中, 创建名为 sso 的子文件夹。
- 4. 在 sso 文件夹中, 创建 krb5.conf 文件。 可以在 [http://web.mit.edu/kerberos/krb5-current/doc/](http://web.mit.edu/kerberos/krb5-current/doc/admin/conf_files/krb5_conf.html) [admin/conf\\_files/krb5\\_conf.html](http://web.mit.edu/kerberos/krb5-current/doc/admin/conf_files/krb5_conf.html) 中找到有关如何创建 krb5.conf 文件的指示信息。 下面提供了 krb5.conf 文件的示例:

```
[libdefaults]
      default_realm = STATISTICSSSO.COM
     dns loo\overline{k}up kdc = true
     dns lookup realm = true
[realms]
     STATISTICSSSO.COM = \frac{5}{5} kdc = statisticssso.com:88
           admin_server = statisticssso.com:749
           default_domain = STATISTICSSSO.COM
      }
[domain realm]
      .statisticssso.com = STATISTICSSSO.COM
```
#### **在 UNIX 上配置服务器**

要为 UNIX 服务器机器配置单点登录,可以将 UNIX 机器添加到 Windows AD 域,然后遵循有关在 Windows 上配置单点登录的指示信息。 或者,您可以执行以下步骤:

- 1. 为 UNIX 机器创建域用户帐户。
- 2. 更改主机名。如果您正在使用 RedHat Linux,请打开 /etc/sysconfig/network 文件并将 HOSTNAME 修改为 <*name*>.<*realm*>格式。 这使 AD 能够查找服务器凭证。
- 3. 要使 DNS 服务器能够找到 UNIX 机器,请执行下列其中一个步骤:
	- 打开 %windows%/system32/drivers/etc/hosts 文件并添加 IP/ 主机映射, 例如:

192.168.1.102 test.statisticssso.com test

或者

• 添加新的逆向查找区域条目。 这将在 DNS 服务器上添加 IP/ 主机映射。

如果 UNIX 机器的 DNS 条目不正确,那么可以在 DNS 服务器上手动添加逆向查找条目。

# <span id="page-24-0"></span>**配置客户机以进行单点登录**

这些步骤是所有客户机的公共步骤,但专门针对 Windows 记录的步骤除外。

- 1. 确保正在运行 IBM SPSS Statistics 的本地 Windows 机器是 Active Directory (AD) 域的成员。
- 2. 将域用户添加为本地机器上的管理员。
- 3. 启用 Windows 以访问 TGT 会话密钥:
	- a. 从**开始**菜单中,单击**运行**。
	- b. 输入 regedit 并单击**确定**以打开"**注册表编辑器**"。
	- c. 浏览至以下注册表位置:

```
My
```
Computer\HKEY\_LOCAL\_MACHINE\System\CurrentControlSet\Control\Lsa\Kerberos\ Parameters

- d. 右键单击文件夹,然后选择 **新建** > **DWORD**。 新值的名称应该为 allowtgtsessionkey。
- e. 将 allowtgtsessionkey 的值设置为十六进制值 1,即,0x0000001。
- f. 关闭"**注册表编辑器**"。
- g. Run kinit.exe, which can be found in <IBM SPSS Statistics *installation location*>\jre\bin.
- 4. 在 IBM SPSS Statistics 安装位置的 config 文件夹中,创建名为 sso 的文件夹。
- 5. 将 krb5.conf 文件从服务器复制到 sso 文件夹。
- 6. 重新启动客户机和服务器。

### **注册服务原则名称 (SPN)**

每个服务器实例都必须注册唯一的服务主体名称 *(SPN)* 以标识其自身,并且客户机在连接到服务器时必须指 定同一 SPN。

服务器软件实例的 SPN 具有以下格式:

```
statisticsserver/<host>:<port>
```
例如:

statisticsserver/jdoemachine.ibm.com:3023

请注意,主机名必须使用其 DNS 域 (在此示例中为 ibm.com) 进行限定, 并且该域必须映射到 Kerberos 域。

主机名与端口号的组合使 SPN 具有唯一性(这是因为, 给定主机上的每个实例都必须使用不同的端口号进行 侦听)。 并且,客户机和服务器都已具有主机名和端口号,因此可以为实例构造适当的 SPN。 需要执行的 附加配置步骤是在 Kerberos 数据库中注册该 SPN。

### **在 Windows 上注册 SPN**

如果要使用 Active Directory 作为 Kerberos 实现, 请使用 setspn 命令来注册 SPN。要运行此命令, 必须 满足下列条件:

- 您必须登录到域控制器
- 您必须运行提升了特权的命令提示符(以管理员身份运行)
- 您必须是 Domain Admins 组的成员(或者域管理员已授予您适当的许可权)

有关更多信息,请参阅下列文章:

- • [Setspn Command-Line Reference](http://technet.microsoft.com/en-gb/library/cc731241.aspx)
- • [Delegating Authority to Modify SPNs](http://technet.microsoft.com/en-gb/library/cc731241.aspx#BKMK_Del)

<span id="page-25-0"></span>对于缺省实例,侦听标准端口 (例如 V23 的 3023) 并在 "本地系统" 帐户下运行,必须根据服务器计算机名称 注册 SPN。 例如:

setspn -s statisticsserver/jdoemachine.spss.com:3023 jdoemachine

对于每个后续服务器实例,在定制端口 (例如, 3099) 上侦听并在选项 userauth 设置为 internal 的任意 用户帐户 (例如, johndoe) 下运行 (即,使用内部认证) ,必须针对服务用户帐户名称注册 SPN:

setspn -s statisticsserver/jdoemachine.spss.com:3099 jdoe

请注意, 在这种情况下, 服务账户并非"本地系统", 因此注册 SPN 并不足以使客户机能够建立连接。 下一 节描述了附加的配置步骤。

要查看向 jdoe 帐户注册了哪些 SPN,请运行以下命令:

setspn -l jdoe

#### **在 UNIX 上注册 SPN**

如果使用 Active Directory 作为 Kerberos 实现,请按先前 Windows 部分中所述使用 setspn 命令。 这假定 您已在目录中创建计算机或用户帐户。 或者,如果需要,可以使用 ktpass 进行试验 (请参阅 [Ktpass](http://technet.microsoft.com/en-us/library/cc753771.aspx) [Command-Line Reference\)](http://technet.microsoft.com/en-us/library/cc753771.aspx)。

如果您正在使用其他一些 Kerberos 实现,请使用您最喜爱的 Kerberos 管理工具将服务主体添加到 Kerberos 数据库。 要将 SPN 转换为 Kerberos 主体,必须追加 Kerberos 领域的名称。 例如:

```
statisticsserver/jdoemachine.ibm.com:3023@ibm.com
```
请将此主体和密码添加到服务器的密钥表中。 对于主机上运行的每个实例,该密钥表都必须包含一个相应的 条目。

#### **以非 root 用户/系统身份运行时配置 SSO**

当服务器服务/守护程序作为任意用户 (在 UNIX 上不是 root 用户, 在 Windows 上不是 System) 运行时, 您 需要注册服务/守护程序帐户。 您需要先前创建的 SPN。

1. 创建目录 <STATISTICSSERVER>\config\sso。

2. 将文件 krb5.conf 从客户机 SSO 目录复制到您在步骤 1 中创建的服务器 SSO 目录。

3. 使用以下命令在服务器 SSO 目录中创建 krb5.keytab 文件:

<STATISTICSSERVER>\jre\bin\ktab -a <spn>@<realm> -k krb5.keytab

例如:

```
"..\jre\bin\ktab.exe" -a statisticsserver/
jdoemachine.ibm.com:3023@ibm.com 
      -k krb5.keytab
```
这将提示您输入密码。 您输入的密码必须是服务帐户的密码。因此,如果服务帐户为 jdoe, 那么必须输入 jdoe 用户的密码。

在密钥表中未指定服务帐户本身,但您之前已使用 setspn 对该帐户注册了 SPN。 这意味着服务主体的密 码与服务帐户的密码完全相同。

对于您创建的每个新服务器实例,必须为该实例注册 SPN (使用 setspn) 并创建密钥表文件。 应该将密钥表 文件复制到服务器安装目录中的 config\_<group\_name>/sso 子目录。 缺省实例不需要密钥表文件。

要验证某个实例是否包括在密钥表中:

ktab.exe -l -e -k krb5.keytab

<span id="page-26-0"></span>对于每个主体,您可能会看到多个具有不同加密类型的条目,但这是正常情况。

#### **配置组成员资格**

如果您正在使用组授权,那么可以配置 IBM SPSS 协作和部署服务 以查询 LDAP 提供程序来确定已认证的用 户所属的组。 有关组授权的更多信息,请参阅主题 第 24 [页的『组授权』。](#page-27-0)

然后,要使组查找正常工作,必须首先配置存储库以添加 LDAP 或 Active Directory 提供程序, 然后使用该 提供程序启用 SSO:

- 1. 启动 IBM SPSS Deployment Manager 客户机并选择**文件** > **新建** > **管理的服务器连接...**, 以便为存储库 创建管理的服务器连接(如果您还没有的话)。
- 2. 登录到受管服务器连接,并展开**配置**文件夹。
- 3. 右键单击**安全提供程序**,选择**新建** > **安全提供程序定义...**, 并输入相应的值。 单击对话框中的**帮助**可以 获得更多信息。
- 4. 展开**单点登录提供程序**文件夹,右键单击 **Kerberos SSO 提供程序**,并选择**打开**。
- 5. 单击**启用**,选择安全提供程序,然后单击**保存**。 在这里,除非您希望使用 SSO,否则不必填写任何其他 详细信息(仅仅启用提供程序即可允许执行组查找)。

**要点:** 为了使组查找功能正常工作,此处配置的 Kerberos 提供程序必须与您为 IBM SPSS Statistics Server 配置的提供程序相同。 特别是,它们必须在同一个 Kerberos 领域中工作。 因此,如果用户使用 SSO 登录到 服务器,并将其标识为 jdoe@ibm.com (其中 ibm.com 是域), 那么将期望 IBM SPSS 协作和部署服务 中的 安全提供程序识别该用户主体名称并从 LDAP 目录返回相应的组成员资格。

#### **为数据源配置 SSO**

可以使用单点登录功能从 IBM SPSS Statistics 连接到数据库。 如果要使用单点登录功能来创建数据库连 接,那么必须先使用 ODBC 管理软件正确配置数据源和单点登录令牌。 然后,在 IBM SPSS Statistics 中连 接到数据库时,IBM SPSS Statistics 将使用该单点登录令牌,并且不会提示用户登录到该数据源。

但是,如果没有正确地对该数据源进行单点登录配置,那么 IBM SPSS Statistics 将提示用户登录到该数据 源。 该用户在提供有效凭证后仍能访问该数据源。

有关在启用了单点登录的系统上如何配置 ODBC 数据源的完整详细信息,请参阅数据库供应商的文档。 以下 是可能涉及的一般步骤的示例:

1. 配置数据库,以使其能够支持 Kerberos 单点登录。

- 2. 在服务器上,创建 ODBC 数据源并对其进行测试。 DSN 连接不应需要用户标识和密码。
- 3. 使用单点登录连接到服务器,并开始使用步骤 2 中创建并验证的 ODBC 数据源。

## **许可权**

如果未将内部认证或组授权用于单点登录,那么服务器软件将为最终用户启动一个进程,将用户的标识和密 码传递到操作系统。 启动的进程具有最终用户帐户的文件访问权。 连接到服务器软件的用户必须使用具有 以下许可权的帐户登录:

- 对服务器的安装目录及其子目录的读权限和执行权限。
- 对临时文件的目录位置的读,执行和写许可权

对于内部认证和单点登录,连接客户机用户具有分配给启动服务/守护程序的用户的许可权。

您可以使用管理应用程序 (作为 IBM SPSS Deployment Manager 的一部分安装的 IBM SPSS Statistics Administration Console) 来更改临时文件的缺省位置。 有关更多信息,请参阅 *Deployment Manager* 用户指 南 中的 "文件位置" 主题 (包括在 IBM SPSS 协作和部署服务的帮助中)。 您还可以更改个别用户或组的位 置。 请参阅 *Deployment Manager* 用户指南中的 " IBM SPSS Statistics Server 用户概要文件和组" 主题以获 取更多信息。

## <span id="page-27-0"></span>**管理员级别许可权**

缺省情况下,服务器软件的管理员组是运行服务器软件的机器的管理员组。 您可以通过在管理应用程序 (作 为 IBM SPSS Deployment Manager 的一部分安装的 IBM SPSS Statistics Administration Console) 的 "管理 组" 文本框中指定服务器软件的管理员组来更改该组。 有关更多信息,请参阅 *Deployment Manager* 用户指 南 中的 "用户" 主题 (包括在 IBM SPSS 协作和部署服务的帮助中)。 如果在 UNIX 上使用内部认证, 那么可 以直接创建管理员。 有关更多信息,请参阅第 18 [页的『配置内部认证』](#page-21-0)主题。

### **组授权**

您可以配置服务器软件以支持组授权。 针对每个获得授权的用户组将运行一个独立的服务/守护程序实例。

#### **配置组授权**

- 1. 为每个组创建一个服务器实例。 有关创建服务器实例的更多信息,请参阅第 14 [页的『配置多个实例』](#page-17-0)。
- 2. 在 IBM SPSS 协作和部署服务 中创建组,并将用户分配到这些组中。
- 3. 打开管理应用程序并将**组授权服务 URL** 的值更新为 IBM SPSS 协作和部署服务 的 URL。 确保包含端口号 (例如,http://myserver.mydomain.com:9080)。

### **按组控制 DSN 访问权**

多因子认证 (MFA) 要求可以根据用户的组成员资格在允许其访问的一组 ODBC 数据源名称 (DSN) 方面对其进 行限制。

1. 打开管理应用程序,并将**限制数据库访问权**设置为是。

2. 在**允许的数据库源**字段中,输入以分号 (;) 分隔的允许访问的 DSN 列表(例如,Fraud - Analytic;Fraud - Operational)。

启用此限制后,结果如下所示:

- 当用户在"数据库向导"中浏览数据源时,此用户将只能看到由管理应用程序定义的 DSN 子集,而无法看到 服务器系统上定义的所有 DSN。 请注意,该路径可能包含服务器上未定义的 DSN。 这些 DSN 将被忽略, 该用户将无法看到这些名称。
- 如果用户修改指定了管理应用程序未指定的 DSN 的 GET DATA /TYPE=0DBC 语法,那么该语法将不会运 行,并且将向用户显示类似 **Access denied to data source: <X>**的错误。

# **概要文件**

服务器软件提供创建单个用户和用户组的概要文件的能力。 这些用户概要文件和组允许您定义特定用户的设 置。

# **客户机和服务器版本**

从 V20.0.1 开始,客户机软件不必处于与其所连接的服务器软件相同的发行版级别。 例如, 20.0.1 客户端 可以连接到 21 服务器软件, 21 客户端可以连接到 20.0.1 服务器。 请注意,您还可以在服务器计算机上运 行服务器软件的多个版本。

混合发行版级别仅允许用于简化升级。 升级期间可以错开发行版级别,客户机不需要同时升级。 然而,不 建议长时间保持此配置。 如果服务器比客户端更新,服务器可能会创建客户端无法读取的输出。 如果客户 端比服务器更新,服务器可能无法识别通过客户端提交的语法。 因此,您应该尽快升级客户机或服务器软 件,具体取决于哪个延迟。

将连接信息分发给最终用户时,请记住他们正在运行的客户机软件版本,并确保他们具有匹配服务器版本的 连接信息。

<span id="page-28-0"></span>如果使用 **防火墙** 来保护网络免受入侵者的攻击,那么可以配置防火墙和服务器软件,以便防火墙外的最终 用户可以将客户机连接到服务器软件。 防火墙可以使用 **NAT** (网络地址转换) ,但这不是必需的。

通过使用 NAT 的防火墙连接最终用户的典型方案如下所示:

- 1. 最终用户使用 **masqueraded IP** (NAT 提供给外部世界的 IP 地址) 和服务器的端口号将客户机应用程序连 接到服务器软件。 例如, 最终用户使用 IP 10.10.10.2 和端口号 3016 进行连接。
- 2. 防火墙允许连接, 因为它已配置为接受来自掩码 IP 的连接。
- 3. 防火墙将已屏蔽的 IP 重定向到服务器的实际内部 IP。它允许连接, 因为在防火墙上启用了端口 (例如 3016)。
- 4. 服务器为最终用户的客户机连接衍生进程,并从系统环境变量 STATISTICS\_CLIENT\_PORTS 中的列表 为其分配端口号。 例如,进程通过端口 3287 进行通信。
- 5. 防火墙允许通过该端口 (例如 3287) 进行通信, 因为它已在防火墙上启用。

### **通过防火墙配置连接**

#### **简介**

IBM SPSS Statistics Server 会将相同的端口号重新用于客户机连接。 这意味着只需要通过防火墙打开两个 端口: SPSS Statistics 守护程序或侦听端口 (缺省为 3028, 尽管必要时可以更改此端口) 以及响应端口, SPSS Statistics 客户机通过此端口与其 SPSS Statistics Server 子进程进行通信。

**注:** 端口复用与客户机重新连接功能绑定。 缺省情况下,客户机重新连接已启用 100 秒。 启用 clientreconnect 后, SPSS Statistics Server 的已连接客户机与打开响应端口的比率为 1: 1。 要启用端口复用,必 须首先禁用 client-reconnect。 这是通过编辑 <Statistics Install Path>/config/ statisticsd.conf 中的 **reconnect-timeout** 设置来完成的。 例如:

<reconnect-timeout desc="The timeout in minutes that the server uses to drop disconnected clients (default: 100)." value="0"/>

在具有许多可能的客户机/服务器连接的环境中,您可能想要配置多个客户机响应端口。 当 SPSS Statistics 客户机正在连接到 SPSS Statistics Server 时, 客户机端口基本上处于锁定状态, 并且只能由一个客户机使 用,直到连接过程结束为止。 连接时间在 1-3 秒范围内 (此时间可能因系统负载而异)。 当第二个或第三个 SPSS Statistics 客户机在此期间尝试连接时,将阻塞客户机,直到客户机端口变为可用为止。 打开多个客户 机端口可减少在许多用户同时启动 SPSS Statistics 会话的环境中进行连接时的等待时间。

### **示例**

假定 **STATISTICS\_CLIENT\_PORTS** 系统环境变量 (端口 40001-40005) 中列出了 5 个客户机端口,并且有 4 个可能的客户机。 用户启动与 SPSS Statistics Server 的连接,并通过侦听端口 (3028) 进行第一次联系。 服务器衍生子进程并通过第一个可用客户机端口 (4001) 继续通信。 如果未锁定端口 40001 (因为与另一个 客户机的通信刚刚启动), 那么将复用该端口。 如果端口 40001 已锁定, 那么通信将移至下一个端口 (4002), 假定未锁定, 以此类推。

在所有四个客户机都已连接后,它们很可能都将使用相同的端口号 (40001)。 一个或多个客户机将使用端口 40002 的几率很小,一个客户机将使用端口 40003 的几率更小,一个或多个客户机将使用端口 40004 的几 率更小。 由于只有四个客户机,并且算法从 STATISTICS\_CLIENT\_PORTS 系统环境变量中列出的第一个 可用端口号开始,因此没有可能客户机将使用端口 40005。

建议使用两种方法通过防火墙配置 SPSS Statistics Server 连接。

#### **配置防火墙以允许进程**

使用防火墙软件,确保允许以下进程接受网络连接。

#### <span id="page-29-0"></span>**statisticsproc.exe**

statisticsproc.exe 进程打开,关闭和重新使用响应端口 (或 STATISTICS\_CLIENT\_PORTS 中定 义的端口)。

**statisticssrvr.exe (Microsoft Windows) 或 statisticsd (UNIX 或 Linux)**

该进程是主要的 Windows 服务或 UNIX/Linux 守护程序,并管理侦听端口。

提供对进程的有效访问允许进程将使用的任何端口。

**注:** 当重新连接超时值大于 0 并且允许 statisticsproc.exe 接受网络连接时,以下条件适用:

- STATISTICS\_CLIENT\_PORTS 不相关,但诊断除外。 可以使用任何端口。
- 除非在 **STATISTICS\_CLIENT\_PORTS** 中定义了端口,否则对连接数没有限制。 定义的 **STATISTICS\_CLIENT\_PORTS** 端口数有效地限制了 SPSS Statistics Server 将使用的端口。

#### **通过手动打开端口来配置防火墙**

要手动配置服务器软件和防火墙,请执行以下步骤:

- 1. 照常安装服务器软件。 您需要知道安装了服务器的计算机的 IP 地址以及服务器软件用于通信的端口号。 例如,在 202.123.456.78 上的侦听端口 3028 上安装服务器。
- 2. 通过指定至少一个端口号来配置系统环境变量 STATISTICS\_CLIENT\_PORTS 。 环境变量列出用于继续 客户机与服务器的连接的端口 (**RESPONSE** 端口)。 如果需要,可以指定逗号分隔列表和端口范围 (例如, 4001, 4002, 4003-4005)。

**要点:**

- 将自动重新连接超时设置为大于 0 的值时, STATISTICS\_CLIENT\_PORTS 会定义允许的并发客户机 和服务器连接的最大数目。
- 请勿在 STATISTICS\_CLIENT\_PORTS 环境变量中列出 **LISTEN** 端口 (3028)。

#### **Microsoft® Windows™**

使用 Windows 系统属性来创建和配置环境变量。 请参阅 第 45 [页的『系统属性』](#page-48-0) 以获取指示信 息。

**UNIX**

编辑服务器软件的环境脚本 statsenv.sh,该脚本包含在安装目录的 /bin 子目录中。 定义可供服 务器启动的客户机进程使用的端口。 例如,添加下列几行:

STATISTICS\_CLIENT\_PORTS=4001

导出 STATISTICS\_CLIENT\_PORTS

- 3. 使用网络地址转换 (NAT) 时, 请创建和映射 IP。 通过使用防火墙软件, 创建用于外部用途的掩码 IP, 并 将其映射到服务器的内部 IP。 例如,创建伪装 IP 10.10.10.2 并将其映射到 202.123.456.78。
- 4. 使用防火墙软件, 在防火墙上启用端口号:
	- •服务器的 LISTEN 端口号。 例如, 启用端口 3028。
	- 在 STATISTICS\_CLIENT\_PORTS 环境变量中指定的端口号。 例如,启用端口 4001。
- 5. 将连接信息分发给从防火墙外部连接到服务器软件的用户。
	- 如果使用的是安装了服务器软件的计算机的掩码 IP (不分发服务器的内部 IP)。 例如,将 10.10.10.2 分发为服务器的 IP。
	- 照常分发服务器软件的端口号。 例如,分发 3028 作为服务器的 **LISTEN** 端口号。

# **使用 PPTP 连接用户**

最终用户可以使用 **点到点隧道协议** (PPTP) 将远程客户端计算机连接到分析服务器软件。 PPTP 是支持多协 议虚拟专用网 (VPN) 的网络协议。 它使远程最终用户能够通过因特网安全地访问您的网络。

#### **要使用 PPTP 连接:**

1. **为 PPTP 配置远程访问服务器。** 请确保为客户机创建足够的 IP 地址,因为服务器软件支持多个客户机连 接。 每个客户机连接都需要其自己的 IP 地址。

- <span id="page-30-0"></span>2. **配置客户端桌面计算机。** 使用 Windows 网络控制面板通过 PPTP 添加专用网络连接。 输入远程访问服务 器将识别为 PPTP 连接的 IP 地址。
- 3. 在客户机桌面计算机上启用 PPTP 连接。 当最终用户想要从远程位置连接到服务器软件时, 他们会启用 PPTP 连接, 然后像往常一样使用客户机软件连接到服务器。

# **使用 SSL 进行安全数据传输**

安全套接字层 (SSL) 是对两台计算机之间传输的数据进行加密的协议。 SSL 可以确保计算机之间的通信安 全。 SSL 可以对用户名/密码的认证进行加密,还可以对服务器与客户端之间的交换内容进行加密。

### **SSL 如何运行**

SSL 依赖于服务器的公用密钥和专用密钥,并且公用密钥证书将服务器身份绑定在其公用密钥上。

- 1. 当客户端连接到服务器时,客户端使用公用密钥证书对服务器进行认证。
- 2. 然后客户端生成随机数,使用服务器的公用密钥对该数字进行加密,并将加密后的消息发回服务器。
- 3. 服务器使用其专用密钥对随机数进行解密。
- 4. 服务器和客户端根据此随机数创建会话密钥,用以加密和解密后续传输的信息。

公用密钥证书通常由认证中心签署。认证中心,如 VeriSign 和 Thawte 等组织, 专门负责签发、认证和管理 公用密钥证书中所包含的安全凭证。 实际上,认证中心确认了服务器的身份。 认证中心通常会收取证书费 用,但用户也可以自行生成自签名证书。

### **使用 GSKit 启用 SSL**

#### **保护客户机/服务器和服务器-服务器与 GSKit 的通信**

通过 SSL 确保客户端/服务器和服务器/服务器通信安全的主要步骤包括:

- 1. 获取并安装 SSL 证书和密钥。
- 2. 启用并配置位于 IBM SPSS Statistics Server 安装目录中的指定配置文件。

**注:** IBM SPSS Statistics Server 支持 TLSv1.2 协议。 GSKit 当前不支持任何其他版本。

- 3. 如果使用强度大于 2048 位的加密证书,请在客户端计算机上安装无限强度加密。
- 4. 指示用户在启用 SSL 的情况下连接到服务器。

**注:** 有时,服务器产品可以充当客户端。 例如当 IBM SPSS Statistics Server 连接到 IBM SPSS 协作和部署服 务存储库 时。 这时,IBM SPSS Statistics Server 是作为客户端。

#### **获取并安装 SSL 证书和密钥。**

要配置 SSL 支持,必须先完成下列步骤:

1. 获取 SSL 证书和密钥文件。 您可以通过多种方式执行此操作:

- 向公共认证中心(例如 VeriSign、Thawte 或 Entrust)购买。 公共认证中心 (CA) 签发证书, 以便对使 用该证书的服务器进行验证。
- 从第三方认证中心获取密钥和证书文件。 如果采用此方法,那么必须将第三方 CA 的 \* . pfx 根证书导 入到服务器的密钥库文件中 (如下所述)。
- 使用内部自签署认证中心生成密钥和证书文件。 完成此操作的步骤如下所示:
	- a. 准备密钥数据库。 有关更多信息, 请参阅第 29 页的『创建 SSL [密钥数据库』](#page-32-0)主题。
	- b. 创建自签名证书。 有关更多信息, 请参阅第 29 [页的『创建自签名](#page-32-0) SSL 证书』主题。
- 2. 对于认证中心 (CA) 或自签名证书, 将.kdb 和.sth 文件从步骤 1 复制到 IBM SPSS Statistics Server 具 有的目录中 并在 statisticsd.conf 文件中指定该目录的路径。 statisticsd.conf 文件位于 <Statistics Server installation directory>/config/中; 对于第三方证书,请从步骤 1 复 制 .pfx 和 .sth 文件。

<span id="page-31-0"></span>3. 在 statisticsd.conf 文件中设置以下参数:

对于认证中心 (CA) 或自签名证书:

- <gsk desc="0=GSKSSL Disabled; 1=GSKSSL Enabled" value="<value>"/>,其中 <value> 是 0 或 1, 用于指示是否启用 GSKit。
- <gsk-keystore desc="GSKSSL Key store database filename." value="<filename>.kdb"/>,其中 <filename> 是密钥数据库文件的名称。
- <gsk-keystore-stash desc="GSKSSL Key store stash filename." value="<filename>.sth"/>,其中 <filename> 是密钥数据库密码隐藏文件的名称。
- <gsk-cert-label desc="GSKSSL certificate label." value=""/>,其中 <label> 是证 书的标签。

对于第三方证书:

- <gsk desc="0=GSKSSL Disabled; 1=GSKSSL Enabled" value="<value>"/>,其中 <value> 是 0 或 1, 用于指示是否启用 GSKit。
- <gsk-keystore ="<\*.pfx file location>", 其中 <\*.pfx file location> 是 \*.pfx 根 证书文件的位置和名称。
- <gsk-keystore-stash desc="GSKSSL Key store stash filename." value="<filename>.sth"/>,其中 <filename> 是密钥数据库密码隐藏文件的名称。
- <gsk-cert-label desc="GSKSSL certificate label." value=""/>,其中 <label> 是证 书的标签。

4. 对于第三方证书:

a. 使用以下 GSK 命令作为示例, 从 \*.pfx 文件中抽取 root.pem 文件:

gsk8capicmd\_64.exe -cert -extract -db C:\SSL\<certificate\_name>.pfx -stashed -label <cert-certificate\_issuing\_server.com> -target C:\SSL\root.pem

- b. 将 root.pem 复制到客户机上的 C:\ProgramData\IBM\SPSS\certificates 文件夹 (Windows) 或 /Library/Application Support/IBM/SPSS/certificates (macOS)。
- c. 在客户机上,使用 **服务器名称** 字段中的标准域名 (例如 certcertificate\_issuing\_server.com) " 设置连接,并启用 **SSL** 选项。
- 5. 对于自签名证书,请在客户机系统上安装证书。 对于购买的公共 CA 或第三方证书,不需要执行此步骤。 请确保将访问权设置为拒绝随意浏览包含该证书的目录。 有关更多信息,请参阅第 29 [页的『安装自签](#page-32-0) 名 SSL [证书』](#page-32-0)主题。

#### **配置环境以运行** *GSKit*

GSKCapiCmd 是一个非基于 Java 的命令行工具,您不必在系统上安装 Java™ 即可使用此工具;它位于 <Statistics Server installation directory>/bin 文件夹中。 根据使用的平台不同, 配置环境 以运行 IBM Global Security Kit (GSKit) 的过程也有所变化。

要为 Linux/Unix 进行配置,请将共享库目录 <Statistics Server installation directory>/lib 添加到您的环境中:

```
$export <Shared library path environment variable>=<Statistics_server_install_path>/lib:<Shared 
library 
path environment variable>
$export PATH=$PATH:<Statistics_server_install_path>/bin
```
根据平台不同,共享库路径变量名称也有所变化:

• Linux 使用以下变量名称:LD\_LIBRARY\_PATH

例如,要在 Linux 上设置环境,请使用:

\$export LD\_LIBRARY\_PATH=/opt/IBM/SPSS/StatisticsServer/25/lib:\$LD\_LIBRARY\_PATH \$export PATH=\$PATH:/opt/IBM/SPSS/StatisticsServer/25/bin

### <span id="page-32-0"></span>**帐户对文件的访问权**

请确保为将访问 SSL 文件的帐户授予正确的权限:

1. 对于 IBM SPSS Statistics 用于连接的所有帐户,请授予对 SSL 文件的读访问权。

**注:** 这也适用于在 IBM SPSS Statistics Server 服务中定义的登录身份用户。 在 UNIX 或 Linux 上,适用于 您启动服务器时所用的用户。

- 2. 对于 Windows,帐户位于管理员组中且在启用用户访问控制 (UAC) 时向该管理员组提供权限还不够。 此 外,您必须执行下列其中一个操作:
	- 单独提供帐户权限。
	- 创建新组,向新组添加帐户,然后提供访问 SSL 文件的组权限。
	- 禁用 UAC。

#### **创建** *SSL* **密钥数据库**

使用 GSKCapiCmd 工具可以创建密钥数据库。 在使用此工具之前, 必须配置环境; 有关更多信息, 请参阅 第 28 [页的『配置环境以运行](#page-31-0) GSKit』主题。

要创建密钥数据库,请运行 GSKit 并输入以下命令:

gsk<ver>capicmd[\_64] -keydb -create -populate -db <filename>.kdb -pw <password> -stash

其中,<ver> 是 GSKit 版本号,<filename> 是要用于密钥数据库文件的名称,而 <password> 是密钥数 据库的密码。

-stash 选项会在密钥数据库所在的路径上创建隐藏文件,其文件扩展名为 .sth。 GSKit 使用该存储文件 来获取密钥数据库的密码,从而使您不必每次都在命令行中输入该密码。

**注:** 应该对 .sth 文件实施强文件系统保护。

#### **创建自签名** *SSL* **证书**

要生成自签名证书并将其存储在密钥数据库中,请使用以下命令:

gsk<ver>capicmd[\_64] -cert -create -db <filename>.kdb -stashed -dn "CN=myserver,OU=mynetwork,O=mycompany, C=mycountry" -label <label> -expire <Number of days certificate is valid>

其中, <ver> 是 GSKit 版本号, <filename> 是密钥数据库文件的名称, <Number of days certificate is valid> 是证书实际生效天数,而 <label> 是描述性标签,用于帮助您识别该文件 (例如,您可以使用 myselfsigned 之类的标签)。

### **安装自签名** *SSL* **证书**

对于使用 SSL 来连接到服务器的客户端机器,您必须将证书的公用部分分发到客户机,以使其可以存储在这 些客户机的密钥数据库中。 要进行此操作,请执行以下步骤:

**注:** 如果使用由认证中心签署的证书,请跳过此步骤。 如果使用的是自签名证书,那么需要将可信认证中心 复制到客户端计算机。 请注意,服务器计算机也可以充当客户端。 示例为连接到 IBM SPSS 协作和部署服务 存储库 的 IBM SPSS Statistics Server。 在此情况下, IBM SPSS Statistics Server 是客户机, 因此您需要将 IBM SPSS 协作和部署服务存储库 Server 的证书复制到 IBM SPSS Statistics Server。

1. 使用以下命令将公用部分抽取到一个文件中:

gsk<ver>capicmd[\_64] -cert -extract -db <filename>.kdb -stashed -label <label> -target root.pem

2. 将 root.pem 分发到客户机。 如果存在多个可信认证中心,请将其复制到单个 root.pem 文件中。 可 信认证中心是文本文件,因此您可以复制并粘贴一个或多个证书。 将 root.pem 复制到客户端计算机上 的以下位置中。 如果已经为另一个 IBM 产品将 root.pem 文件复制到客户端,请将认证中心中的可信根 认证中心信息追加到现有 root.pem 文件。 缺省情况下, 所有 IBM 客户端产品在此位置中查找受信任的 自签署证书文件。如果要使用另一个位置, 请创建 SSL\_CERT\_DIR 环境变量并将该变量的值设置为该位 置。

- <span id="page-33-0"></span>• Windows 7 和更高版本:C:\ProgramData\IBM\SPSS\certificates
- Mac: /Library/Application Support/IBM/SPSS/certificates
- UNIX 和 Linux:/opt/IBM/SPSS/certificates

### **配置客户机证书**

当 SPSS Statistics Server 配置为使用 SSL 连接,并且您正在使用自签名证书时,必须将可信认证中心复制 并配置到所有客户机工作站。

例如,当 IBM SPSS 协作和部署服务 将作业提交到 SPSS Statistics Server (已启用 SSL) 时。 在此情况下, IBM SPSS 协作和部署服务 是客户机。 应该将可信认证中心 ( SPSS Statistics Server 上的 root.pem ) 复制 到所有 IBM SPSS 协作和部署服务 机器上并对其进行配置。

### **为 IBM SPSS 协作和部署服务 配置证书文件**

IBM SPSS 协作和部署服务 支持可以部署在 Web Application Server 上 (例如, IBM WebSphere 和 RedHat JBoss EAP)。

为 IBM SPSS 协作和部署服务 支持配置证书文件的第一步是从管理员处检索 SPSS Statistics Server root.pem 文件。

SSL 证书配置过程取决于所使用的 Web Application Server。

#### **IBM WebSphere 和 RedHat JBoss EAP**

以下指示信息适用于 IBM WebSphere 和 RedHat JBoss EAP。

**RedHat JBoss EAP 说明:** 当 SPSS Statistics Server 使用 IBM GSKit SSL 时,在 JBoss EAP 上配置 IBM SPSS 协作和部署服务 时必须使用 IBM JDK。

1. 将 root.pem 文件分发到 IBM SPSS 协作和部署服务 Server 机器。如果您有多个可信认证中心,请将它 们复制到单个 root.pem 文件 (可信认证中心是文本文件,因此可以复制并粘贴证书) 将 root.pem 复制 到 IBM SPSS 协作和部署服务 Server 上的以下位置。

如果已经将 root.pem 文件复制到另一个 IBM 产品的客户机,请将可信根认证中心信息从您的权限附加 到现有 root.pem 文件。 创建 SSL CERT\_DIR 环境变量,并将该变量的值设置为包含 root.pem 文件 的所需服务器位置。

2. 验证 IBM SPSS 协作和部署服务 Server 用户是否添加了 SSL\_CERT\_DIR 环境变量。

**注:** 在添加环境变量之后,必须重新启动 IBM SPSS 协作和部署服务 Server。

### **安装无限强度的加密**

产品随附的 Java 运行时环境启用了美国出口强度的加密。 为使您的数据获得增强的安全性,建议升级到无 限强度的加密。

- 1. 将打包在压缩文件中的不限加密强度司法协议文件解压缩。 该压缩文件包含 US export policy.jar 文件和 local\_policy.jar 文件。 。
- 2. 将 *US\_export\_policy.jar* 和 *local\_policy.jar* 文件的现有副本替换为下载并解压缩的两个文件。

### **指示用户启用 SSL**

当用户通过客户端产品连接到服务器时,他们需要在服务器连接对话框中启用 SSL。 请确保通知用户选中相 应的复选框。

## **使用 OpenSSL 启用 SSL**

### **通过 OpenSSL 确保客户端/服务器和服务器/服务器通信的安全**

通过 SSL 确保客户端/服务器和服务器/服务器通信安全的主要步骤包括:

- 1. 在服务器计算机上安装 OpenSSL。
- 2. 获取并安装 SSL 证书和密钥。
- 3. 在服务器管理应用程序 (IBM SPSS Deployment Manager) 中启用和配置 SSL。

**注:** IBM SPSS Statistics 服务器支持 TLSv1 协议。SSLv3 已证明存在安全漏洞,因此不应使用。

- 4. 如果使用强度超过 2048 位的加密证书,请在 客户端计算机上安装无限强度的加密。
- 5. 如果使用自签名证书,请将证书复制到客户计算机上。
- 6. 指示用户在启用 SSL 的情况下连接到服务器。

**注:** 有时,服务器产品可以充当客户端。 例如当 IBM SPSS Statistics Server 连接到 IBM SPSS 协作和部署服 务存储库 时。 In this case, IBM SPSS Statistics Server is the *client*.

### **安装 OpenSSL**

如果服务器上尚未安装 OpenSSL,则必须进行安装。

1. 请从 <http://www.openssl.org/> 下载 OpenSSL。 确保针对服务器版本使用适当的 OpenSSL 版本。

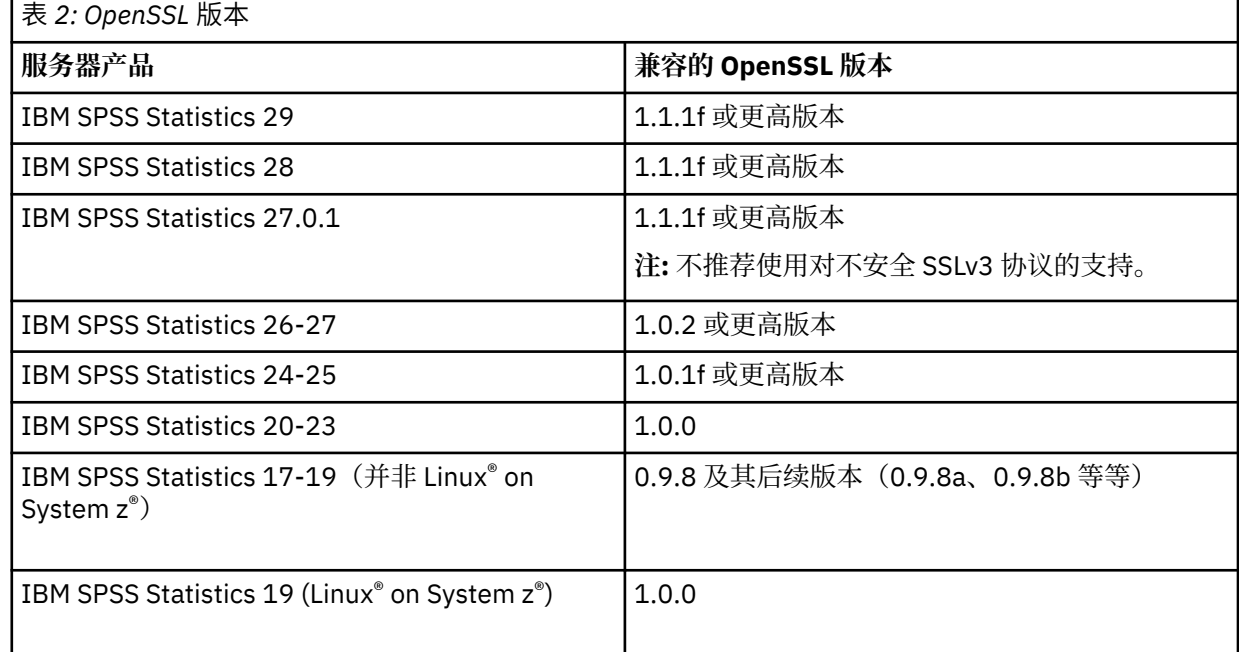

2. 按照说明安装和配置软件。 建议自行构建 OpenSSL ,并遵循以下准则:

**Windows。** OpenSSL 应随 DLL 一起构建(缺省为多线程)。

**UNIX** OpenSSL 应当支持多线程(并不总是缺省选项)和共享库。

3. 确保 OpenSSL 模块包含在系统路径中。

**注:** 如果服务器计算机上存在多个版本的 OpenSSL 模块,请将 IBM SPSS Statistics Server 的 OpenSSL 模块复制到 IBM SPSS Statistics Server 的安装目录。

### **获取并安装 SSL 证书和密钥。**

- 1. 获取 SSL 证书和密钥文件。 有两种方法可以解决这一问题:
	- 向公共认证中心(例如 Comodo、Symantec 或 GoDaddy)购买。 公共认证中心签发证书, 以验证使 用该证书的服务器。 这是建议的方法。
	- 使用内部自签署证书颁发程序生成密钥和证书文件。 OpenSSL 为此提供了证书管理工具, 或者您可搜 索因特网以了解有关创建自签署 SSL 证书的说明。
- 2. 将证书和密钥文件复制到服务器上的一个或多个本地目录。 公用密钥和专用密钥可以存储在不同的目录 中。 它们也可以存储在一个文件中。 确保专用密钥不在临时浏览文件系统期间可能迂到的位置中。

3. 将名为 *root.pem* 的可信认证中心复制到服务器计算机上的以下位置。 如果打算使用其他位置,请创建 SSL\_CERT\_DIR 环境变量,并将变量值设为该位置。

Windows 7 和更高版本: C:\ProgramData\IBM\SPSS\certificates

Mac: /Library/Application Support/IBM/SPSS/certificates

UNIX 和 Linux: /opt/IBM/SPSS/certificates

### **在 IBM SPSS Deployment Manager 中启用和配置 SSL**

- 1. 启动服务器管理应用程序( IBM SPSS Statistics Administration Console, 作为 IBM SPSS Deployment Manager 的一部分安装)并连接到服务器。
- 2. 在配置页上,将**安全套接字层**设为是。
- 3. 在 **SSL 公用密钥文件**中,指定公用密钥文件的完整路径。
- 4. 在 SSL 专用密钥文件中, 指定专用密钥文件的完整路径。

注:如果公用密钥和专用密钥存储在同一文件中,请在 **SSL 公用密钥文件**和 **SSL 专用密钥文件**中指定同 一个文件。

5. 从菜单中选择:

**文件** > **保存**

6. 重新启动服务器服务或守护进程。 重新启动时, 系统将提示您输入 SSL 密码。 在 Windows 上, 可以选 择**记住该密码**以安全地存储密码。 选择此选项, 无需每次启动服务器时都输入密码。

#### **安装无限强度的加密**

产品随附的 Java 运行时环境启用了美国出口强度的加密。 为使您的数据获得增强的安全性,建议升级到无 限强度的加密。

- 1. 将打包在压缩文件中的不限加密强度司法协议文件解压缩。 该压缩文件包含 US\_export\_policy.jar 文件和 local\_policy . jar 文件。 。
- 2. 将 *US\_export\_policy.jar* 和 *local\_policy.jar* 文件的现有副本替换为下载并解压缩的两个文件。

### **将证书文件复制到客户机**

**注:** 如果使用由认证中心签署的证书,请跳过此步骤。

如果您使用的是自签名证书,那么必须将可信认证中心复制到客户端计算机。 请注意,服务器计算机也可以 充当客户端。 例如当 IBM SPSS Statistics Server 连接到 IBM SPSS 协作和部署服务存储库 时。 在此情况 下, IBM SPSS Statistics Server 为客户端, 因此需要将 IBM SPSS 协作和部署服务存储库 服务器的证书复制 到 IBM SPSS Statistics Server 上。

- 1. 创建名为 *root.pem* 的可信认证中心。 例如, 如果您要使用 OpenSSL 来创建可信认证中心, 请使用 -out 开关将输出文件指定为 *root.pem*。 如果存在多个可信认证中心,请将其复制到单个 *root.pem* 文件中。 可信认证中心是文本文件,因此您可以复制并粘贴一个或多个证书。
- 2. 将 *root.pem* 复制到客户端计算机上的以下位置中。 如果已经将 *root.pem* 文件复制到另一个 IBM Corp. 产品的客户机,请将可信根认证中心信息从您的权限附加到现有 *root.pem* 文件。 缺省情况下,所有 IBM Corp. 客户端产品在此位置中查找受信任的自签署证书文件。 如果打算使用其他位置,请创建 SSL CERT DIR 环境变量, 并将变量值设为该位置。

Windows 7 和更高版本: C:\ProgramData\IBM\SPSS\certificates

Mac: /Library/Application Support/IBM/SPSS/certificates

UNIX 和 Linux:/opt/IBM/SPSS/certificates

### <span id="page-36-0"></span>**指示用户启用 SSL**

当用户通过客户端产品连接到服务器时,他们需要在服务器连接对话框中启用 SSL。 请确保通知用户选中相 应的复选框。

# **设置语言环境**

服务器软件和连接到它的客户机必须以相同的字符集, 编码和语言环境运行。 服务器软件从客户机获取其语 言环境。 缺省情况下,这是客户机的 系统 语言环境。 但是,客户机可以覆盖缺省值以处理其他语言环境中 的数据文件。 通过覆盖缺省值,用户指示服务器软件在指定的语言环境中运行,而不更改客户机的系统语言 环境。

### **语法**

用户使用 SET LOCALE 语法命令覆盖缺省值:

SET LOCALE="localeid"

localeid 是一个字符串,用于标识将运行服务器软件的语言环境。 SET LOCALE 在客户机上写入注册表 条目。 此条目将持续存在,以便下次在客户机上启动 IBM SPSS Statistics 时, IBM SPSS Statistics 将在该 语言环境中运行。

语言环境标识的命名约定可能因平台和供应商而异。 因此,随服务器一起安装了一个 XML 文件,用于将客 户机语言环境映射到服务器语言环境。 此文件 *loclmap.xml* 位于 Windows 上的服务器安装目录和 UNIX 上 的 */bin* 子目录中。

#### **loclmap.xml**

*loclmap.xml* 中的根元素如下所示。 根元素还标识模式位置。

<locale-map xmlns="http://xml.spss.com/spss/mls" xmlns:xsi="http://www.w3.org/2001/XMLSchema-instance" xsi:schemaLocation="http://xml.spss.com/spss/mls http://xml.spss.com/spss/mls/locale-map-1.0.xsd">

根元素包含具有标识客户机语言环境的 name 属性的 <client-locale> 元素。 <client-locale> 元素 包含一个或多个 <server-locale> 元素。 每个 <server-locale> 元素都有一个 name 属性, 用于标识 与客户机语言环境对应的服务器语言环境。 服务器软件将客户机语言环境标识转换为可在服务器上使用的标 识。 它会按顺序检查每个服务器语言环境,直到找到在服务器上有效的语言环境为止。

*loclmap.xml* 中的任何缺省服务器语言环境都不是 Windows 语言环境。 通常不需要 Windows 系统语言环 境,因为服务器软件首先尝试使用与客户机的系统语言环境相同的语言环境。 Windows 服务器应该具有与 客户机语言环境匹配的语言环境。 但是,如果需要替换不同的但相似的 Windows 语言环境,可以将 Windows 服务器语言环境添加到 *loclmap.xml* 。

您可以根据需要修改 *loclmap.xml* 。 请注意,您的 XML 元素必须针对模式进行验证。

### **示例**

以下是 *loclmap.xml* 的内容示例:

```
<client-locale name="French">
<server-locale name="fr_FR.cp1252"></server-locale><br><server-locale name="fr_FR.IBM-1252@euro"></server-locale><br><server-locale name="fr_FR.IBM-1252"></server-locale><br><server-locale name="fr_FR.8859-15"></server-locale>
 <server-locale name="fr_FR.ISO8859-15"></server-locale>
 <server-locale name="fr_FR.iso885915@euro"></server-locale>
<server-locale name="fr_FR@euro"></server-locale><br><server-locale name="fr_FR@euro"></server-locale><br><server-locale name="fr"></server-locale><br><server-locale name="fr_FR.is088591"></server-locale><br><server-locale name="fr_FR
<server-locale name="fr_FR.windows-1252"></server-locale><br><server-locale name="fr_FR.utf8"></server-locale><br><server-locale name="fr_FR.UTF-8"></server-locale><br><server-locale name="French_France.1252"></server-locale>
</client-locale>
```
<span id="page-37-0"></span>在这种情况下,如果用户发出 SET LOCALE="French", 那么服务器软件会首先检查 fr\_FR.cp1252 。 请考虑 AIX 服务器的情况。 fr\_FR.cp1252 语言环境在 AIX 上不起作用,因此服务器软件将继续检查,直 到到达 fr\_FR.windows-1252(在 AIX 上起作用) 为止。

#### **使用服务器语言环境**

如果用户使用客户机上无法识别的服务器语言环境标识发出 SET LOCALE ,那么客户机将使用 *loclmap.xml* 来查找与服务器语言环境标识相关联的客户机语言环境标识。它将此语言环境标识写入注册表。例如,如 果用户发出 SET LOCALE="fr\_FR.windows-1252", 那么会将 French 写入注册表。 要查看 *loclmap.xml* 中的哪个条目适用于客户机,可以在本地方式下运行 SHOW LOCALE 命令。

#### **潜在问题**

请注意,在某些情况下,使用 SET LOCALE 命令可能会导致功能问题:

- 当前变量名称在新代码页中可能不合法。
- 不区分大小写的名称匹配可能会失败。 由于字符串在不区分大小写的名称匹配中转换为大写字符 (例如, 在比较变量名称时),可能会发生故障。 如果语言环境不正确,那么此转换将更改字符 (例如,在中欧代码 页 1250 中)。
- 某些字节可能被错误地解释为前导字节,并且可能由于意外的跟踪字节而发生问题。
- SET LOCALE 不会更改客户机的系统语言环境。因此, 如果与 SET LOCALE 关联的 IBM SPSS Statistics 语言环境与客户机的系统语言环境不同,那么将在各种位置显示问题。 在这种情况下,用户也无法使用输 入方法编辑器 (IME) 来输入本地字符。
- IBM SPSS Statistics 语言环境, OLANG 设置以及用于数据的编码必须兼容。 否则,输出可能不可用且不 可读。

# **连接到服务器软件**

最终用户通过从客户机应用程序登录来连接到服务器软件。 要登录最终用户,需要您提供以下信息:

- 计算机名称或 IP 地址。 当结束用户连接到服务器软件时,他们从客户机应用程序登录。 为此,他们需要 正确指定运行服务器软件的计算机的名称。 可以通过字母数字名称 (例如, myserver) 或分配给服务器计 算机的 IP 地址 (例如, 202.123.456.78) 来标识服务器计算机-以您喜欢的为准。 如果将服务器和客户 机桌面计算机配置为使用安全套接字层 (SSL), 那么最终用户必须使用标准域名 (例如, myserver.mycompany.com)。
- **端口号。** 最终用户需要正确指定服务器软件正在其上侦听连接的端口。 端口号是服务器的缺省端口号,或 者是您在配置服务器软件时指定的任何端口号。
- **域名 (仅限 Windows)。** 最终用户可能还需要指定域名。 仅当服务器计算机与最终用户桌面计算机位于不 同的域中时,才需要域名。
- 用户标识和密码。最终用户需要登录到服务器计算机。为此,用户需要一个具有相应许可权的有效帐户, 用于运行服务器软件的计算机。
- **安全套接字层 (SSL)。** 如果使用 SSL 对最终用户连接到服务器软件时发生的通信进行加密,请告知用户在 设置服务器连接时启用 SSL。 客户机不需要知道服务器正在使用哪个 SSL 协议。 客户机软件将尝试这两种 方法并使用有效的方法。

# **访问数据和文件**

当最终用户连接到分析服务器软件时,他们的数据源和文件视图是从服务器计算机的角度,而不是从他们的 桌面计算机的角度。

- **ODBC 数据源。** 如果最终用户需要访问在服务器计算机上定义的 ODBC 数据源,请分发这些数据源的名 称,描述和登录信息。 有关从服务器软件访问数据库的讨论,请参阅 第 7 页的『第 3 章 [数据访问』](#page-10-0) 。
- 文件访问权。在您希望最终用户访问的服务器计算机上分发文件的名称和位置。 有关更多信息, 请参[阅第](#page-11-0) 8 [页的『引用数据』主](#page-11-0)题。

<span id="page-38-0"></span>当最终用户在连接到服务器软件时保存文件时,保存的缺省位置是打开文件的目录。 在许多情况下,这是本 地桌面计算机; 但是对于数据文件,它通常是服务器计算机上的写保护位置。 告知用户保存数据文件的位 置。 通常,该位置是用户在网络上某处的主目录。

*UNIX* 说明*:* 告诉最终用户在保存文件时使用完整的文件规范和正斜杠 (例如, */public/myhome/ myserverdata/data.sav*)。 避免在与服务器软件一起使用的 UNIX 目录和文件名中使用反斜杠字符。

# <span id="page-40-0"></span>**第 6 章 分析和提高性能**

如果需要提高服务器软件的性能,请参阅本章以了解各种策略,从配置更改到硬件升级。 在进行这些更改之 前,请获取性能信息,以便您知道哪些区域存在问题。

我们还提供了一份白皮书,其中包含有关提高性能的其他信息。 转至 [http://www.ibm.com/](http://www.ibm.com/developerworks/spssdevcentral) [developerworks/spssdevcentral](http://www.ibm.com/developerworks/spssdevcentral) 并查找指向 "书籍和文章" 的链接。

# **获取性能信息**

要检查性能,请在大量使用服务器时比较以下区域中的使用情况。

- 磁盘使用情况
- CPU 使用量
- 内存使用情况
- 网络使用率

### **日志记录**

管理应用程序 (作为 IBM SPSS Deployment Manager 的一部分安装的 IBM SPSS Statistics Administration Console) 允许您配置服务器软件以记录性能信息。 通过使用 **性能日志时间间隔** 节点,可以指定服务器软件 将性能信息写入日志的频率。 请参阅 *Deployment Manager* 用户指南 中的 "日志记录" 主题 (包括在 IBM SPSS 协作和部署服务的帮助中), 以获取更多信息。您还可以直接从操作系统获取性能信息。

### **在 Windows 上获取性能信息**

在 Windows 上,您可以使用性能监视器来获取性能信息。

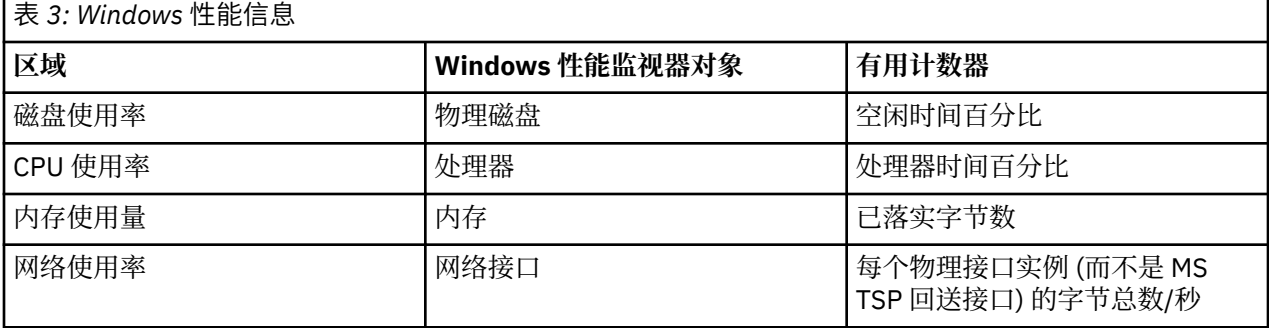

### **获取 UNIX 上的性能信息**

在 UNIX 上,有各种用于获取性能信息的命令,具体取决于供应商。

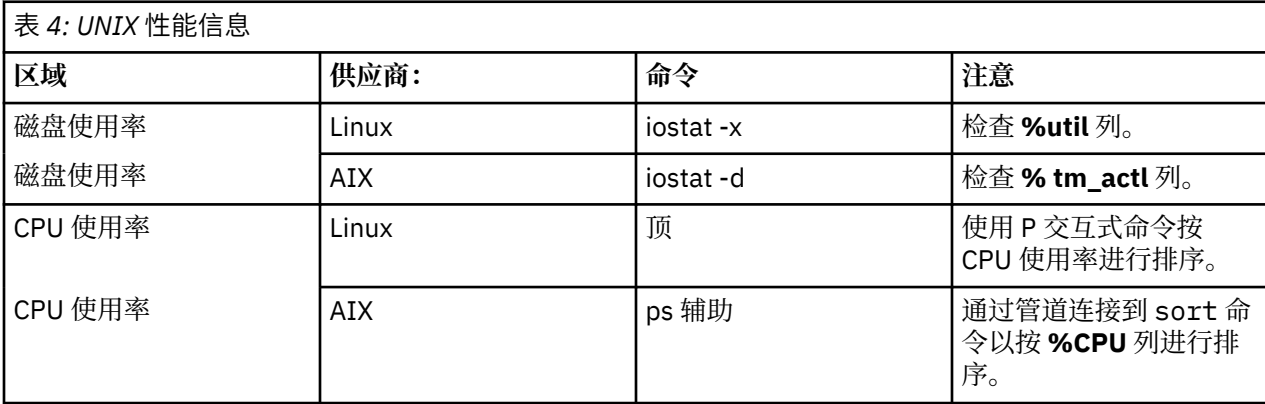

<span id="page-41-0"></span>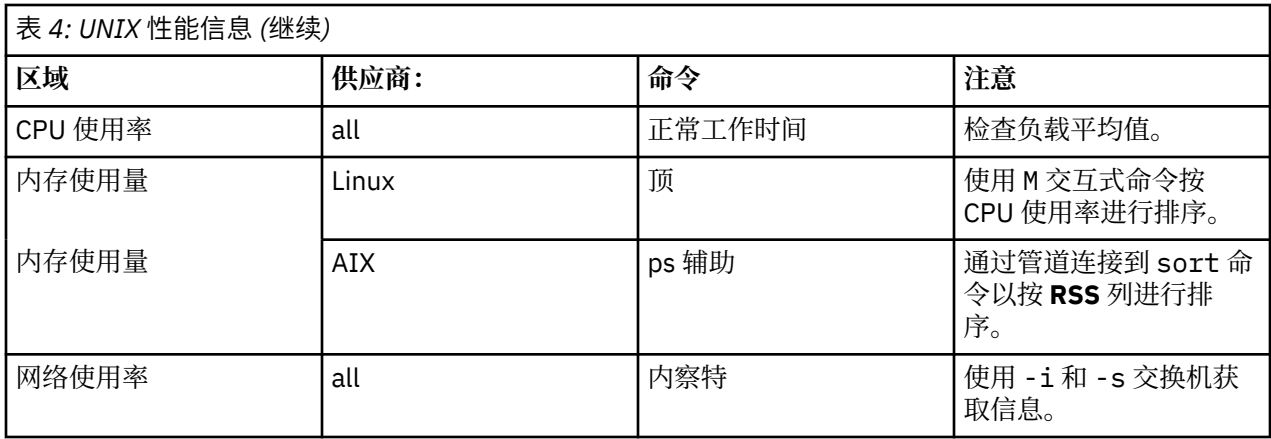

### **下一步**

收集此信息后,您应该能够识别有问题的一个或多个区域。 以下各节描述了每个领域的可能解决方案和建 议。

# **提高磁盘使用率**

请考虑以下内容以提高磁盘使用率。

**空间。** 允许足够的磁盘空间。 每个用户通常需要的临时磁盘空间等于正在使用的数据 (SAV) 文件大小的两 倍 (所需空间范围从 1 到 2.5 倍)。 用户对文件排序可能需要超过文件大小三倍的临时空间。 例如,如果六个 并发用户访问一个文件,两个用户一次排序,那么他们可能需要文件大小的 17 倍。 在实践中,它们不会同 时处于峰值使用状态,因此文件大小的 12 倍就足够了。

**硬件。** 使用 SCSI 磁盘以实现最快性能。 请勿使用 IDE。

**系统配置。** 将临时文件保留在单独的主轴上。 您还可以使用管理应用程序定义多个临时文件位置。 确保每 个位置都位于单独的主轴上。 如果使用 RAID ,请将 RAID0 用于临时文件主轴。 从 RAID0 获取的临时文件 速度优先于从 RAID1 获取的冗余。 如果您的 CPU 没有问题,并且服务器计算机运行 Windows, 那么您还 可以压缩磁盘上的数据目录或数据文件。 请勿分配更多虚拟内存。

**IBM SPSS Statistics 配置。** 如果内存不是问题,但磁盘使用率是问题,请在 IBM SPSS Statistics 中增加工 作空间以提高性能。 尝试通过将服务器计算机上的 RAM 量除以期望的并发用户数来进行设置。 例如,如果 服务器计算机具有 1 GB RAM, 请将工作空间设置为 0.25 GB RAM。

**临时文件目录。** 修改用户概要文件或组设置,以便每个用户的临时文件目录位于不同的物理驱动器上。

缓存压缩。如果用户始终使用大型数据文件(尤其是当文件大小大于服务器 RAM 的一半时),请尝试在管理 应用程序中启用高速缓存压缩。

# **提高 CPU 使用率**

请考虑以下内容以提高 CPU 使用率:

**数字。** 添加更多处理器。 如果要接近用户在本地运行 IBM SPSS Statistics 时迂到的速度,请尝试每两个并 发用户有一个处理器。 还要使用与台式计算机上的处理器一样快或更快的处理器。 例如,如果您期望平均 有四个并发用户,请使用两个快速处理器来配置服务器计算机。

**硬件。** 使用快速处理器。 添加几个真正快速的处理器比添加许多慢的处理器更好。 如果 CPU 使用率仍然是 快速处理器的问题,请考虑向系统添加更多服务器计算机。

**SAV 文件位置和访问权。** 如果许多并发用户经常使用某些文件,请考虑在多个服务器之间移动这些文件以平 衡用户负载。 例如, 如果大量使用 *TestScores.sav* 和 GPA.sav, 请将它们放在不同的服务器上。 控制对具 有操作系统许可权 (每个组或每个用户) 的文件的访问,而不是通过服务器帐户控制访问。

**CPU 优先级。** 如果某些用户需要比其他用户更高的 CPU 优先级 (例如,运行快速作业的用户与运行长作业 的用户) ,请修改用户概要文件或组设置。

<span id="page-42-0"></span>**缓存压缩。** 高速缓存压缩有一些用于压缩和解压临时文件的 CPU 开销。 如果您的用户未使用大型数据文 件,那么您可能需要考虑将其关闭。

# **改善内存使用情况**

请考虑以下内容以提高内存使用率:

**金额。** 添加尽可能多的 RAM。 尝试为每个并发用户提供 128 MB RAM。 因此,如果有四个并发用户,请使 用 512 MB RAM 配置服务器。

**IBM SPSS Statistics 配置。** 减少 IBM SPSS Statistics 中的工作空间。

# **提高网络使用率**

请考虑以下内容以提高网络使用率:

**系统配置。** 针对未使用服务器软件的时间安排网络密集型操作 (例如,隔夜运行系统备份)。 如果您确定正在 运行服务器的计算机上的网络流量存在问题,那么 IBM Corp. 将与您一起对该问题进行进一步诊断。

# **高效使用 IBM SPSS Statistics**

除了关注特定有问题的领域外,您还可以遵循以下准则来高效使用 IBM SPSS Statistics ,从而提高性能。

**数据管理**。 如果您有需要定期更新且由用户共享的大型数据文件,请考虑执行一次更新,然后将这些文件释 放给用户以进行分析。 例如,如果定期将每月数据添加到文件,对其进行排序并执行变换,请指定一人对该 文件运行作业。 其他用户可以获取所需的数据,而不必重复合并,排序和变换。

**交互式与批处理。** 如果您对 IBM SPSS Statistics 执行了常规的耗时操作,请考虑从 IBM SPSS Statistics 批 处理工具 (而不是从连接到服务器的客户机) 运行这些操作。 使用客户机来构建报告,并在报告就绪后从 IBM SPSS Statistics 批处理工具运行这些报告。

# <span id="page-44-0"></span>**附录 A 故障诊断**

# **服务器软件**

端口号冲突。如果存在端口号冲突, 那么服务器软件可能无法启动。 通过使用管理应用程序 (作为 IBM SPSS Deployment Manager 的一部分安装的 IBM SPSS Statistics Administration Console) 来更改端口号来 更正问题。 请参阅 *Deployment Manager* 用户指南 中的 "连接" 主题 (包括在 IBM SPSS 协作和部署服务的帮 助中), 以获取更多信息。 请确保将新端口号分发给最终用户。

**错误行为。** 如果服务器软件的配置文件 (例如, *statisticsd.conf)* 已损坏或缺失,那么该服务器软件可能行为 异常。 要更正此问题,请从备份副本复原配置文件。 将其复制到管理应用程序或配置文件环境变量中指定 的位置,然后重新启动服务器软件。 有关重新启动的信息,请参阅 第 16 [页的『启动和停止服务器软件』](#page-19-0) 。

**管理应用程序不起作用 (仅限 UNIX)。** 如果使用管理应用程序来控制或配置服务器软件,但它不起作用 (例 如,无法停止服务器), 那么可能是因为您未使用 IBM Corp.提供的启动脚本来启动服务器软件。 通过使用 *start\_statistics\_server* 启动脚本启动服务器软件来更正问题。 有关更多信息,请参阅第 16 [页的『停止服务](#page-19-0) [或守护程序』](#page-19-0)主题。 如果尝试控制或配置服务器软件时收到错误消息,可能是因为您已连接到没有管理员许 可权的帐户。

**无法更改临时文件的位置 (仅限 UNIX)。** 如果使用管理应用程序来更改临时文件的位置,并且更改无效,那 么可能是因为新位置没有足够的文件许可权可供最终用户使用。 为将连接到服务器软件的所有用户选择具有 **读**, **写**和 **执行** 访问权的位置。

**服务器不会启动 (仅限 UNIX)。** 如果服务器软件不会启动,可能是因为您没有所需的操作系统补丁。 要更正 此问题,请下载并安装相应的补丁。 服务器产品的 UNIX 安装指示信息中列出了必需的补丁。

# **客户端软件**

**最终用户无法连接到服务器。** 用户可能没有足够的许可权,或者防火墙可能正在阻止服务器软件。 有关用 户许可权的信息,请参阅 第 23 [页的『许可权』](#page-26-0) 。 有关配置防火墙的信息,请参阅 第 25 [页的『通过防火墙](#page-28-0) [配置连接』](#page-28-0) 。

**最终用户登录失败,显示 "找不到指定的远程服务器计算机" 消息。** 服务或守护程序可能未在运行。 通过检 查服务器软件的状态来确认这一点。 要更正该问题,请重新启动服务或守护程序。 有关更多信息,请参阅 第 16 [页的『启动和停止服务器软件』主](#page-19-0)题。

**最终用户登录失败,并显示 "连接到包时出错" 消息。** 最终用户已指定不在网络上的服务器计算机的名称或 IP 地址。要更正此问题, 请要求最终用户输入有效的服务器名称。

**DataDirect ODBC 数据源失败,显示 "not licensed" 消息。** DataDirect 数据访问技术随 IBM Corp. 产品一 起分发。 它仅适用于较新的 IBM Corp. 产品-它不适用于较低版本,也不适用于非 IBM Corp. 应用程序。 如 果最终用户尝试将 DataDirect 数据源与旧产品或未经许可的产品配合使用,那么他们将收到一条消息,其中 包含文本 **您未被许可使用 DataDirect ODBC 驱动程序**。 要更正 IBM Corp. 产品的问题,请将用户升级到当 前版本。要解决未经许可的产品的问题,请使用 DataDirect 升级许可, 或者要求最终用户不要尝试使用您 为具有未经许可的应用程序的 IBM Corp. 产品定义的数据源。

**最终用户找不到数据文件或 ODBC 数据源。** 当最终用户以分布式分析方式运行时,他们将只能访问运行服 务器软件的计算机上的数据文件和 ODBC 数据源。 当最终用户以本地分析方式运行时, 他们将只能访问其台 式计算机上的数据文件和 ODBC 数据源。 要更正此问题,请要求最终用户以相应方式运行客户机应用程序。

**最终用户无法运行统计过程 (仅限 IBM SPSS Statistics Server)。** 当最终用户连接到服务器软件时,他们只 能访问在 IBM SPSS Statistics Server 安装期间安装的 IBM SPSS Statistics 选项。 要更正该问题,请要求最 终用户在本地分析方式下运行该过程,或者在服务器计算机上安装所请求的过程。

# <span id="page-46-0"></span>**附录 B IBM SPSS Statistics 批处理工具**

注: IBM SPSS Statistics 批处理工具是 **IBM SPSS Statistics Server** 随附的批处理实用程序。

通常, IBM SPSS Statistics Server 的客户机 IBM SPSS Statistics 在台式计算机上运行。 但是, IBM SPSS Statistics 批处理工具是使用 IBM SPSS Statistics Server 电源的替代方法, 它在服务器计算机上运行。 IBM SPSS Statistics 批处理工具用于统计报告的 **自动化生产** 。 自动化生产提供了在无需用户干预的情况下运行 分析的能力。如果站点上的用户定期需要一组耗时的分析(例如,每周报告),那么自动化生产是有利的。

IBM SPSS Statistics 批处理工具将 **命令语法** 文件中包含的报告请求作为其输入。 然后, IBM SPSS Statistics 批处理工具会自动生成由语法指定的统计报告。

# **您需要了解的知识**

**操作系统。** IBM SPSS Statistics 批处理工具当前可用于所有 IBM SPSS Statistics 服务器, UNIX 和 Windows。

**安装。** IBM SPSS Statistics Batch Facility 在 Windows 上自动安装在 IBM SPSS Statistics Server 安装目录 中,在 UNIX 上自动安装在安装目录的/*bin* 子目录中。

**调用。** IBM SPSS Statistics Batch Facility 使用 *statisticsb* 可执行文件从命令行运行。 它独立于 IBM SPSS Statistics Server 运行-IBM SPSS Statistics Server 不必启动即可运行。 它还可以与 IBM SPSS Statistics Server 同时运行。

**操作方式。** 命令以 **批处理** 或 **交互方式**提交到 IBM SPSS Statistics 批处理工具。 在批处理方式下,分析人 员或 IT 专业人员将命令语法文件提交到 IBM SPSS Statistics 批处理工具以执行-该文件中的命令作为批处理 进行读取和操作,并将输出定向到文件。 IBM SPSS Statistics 批处理工具在无人照管的情况下运行,并在执 行最后一个命令后终止。 这是使用 IBM SPSS Statistics 批处理工具的典型方法。 在交互方式下,分析人员 一次在命令提示符处输入一个命令。 将立即执行这些命令,并在窗口中显示输出。 IBM SPSS Statistics 批 处理工具等待下一个命令。

**文档。** 为将使用 IBM SPSS Statistics 批处理工具的站点上的分析人员和 IT 专业人员编写的用户指南位于 */ Documentation/<language>/Manuals* 中的 IBM SPSS Statistics Server DVD 上。 */Documentation/ <language>/Manuals* 中的 IBM SPSS Statistics Server DVD 上提供了分析人员为 IBM SPSS Statistics Batch Facility 创建命令语法文件所需的命令语法参考指南。 IBM SPSS Statistics Batch Facility for UNIX 还随手动 页面 *statisticsb.1* 一起分发,该页面位于 IBM SPSS Statistics Server 安装目录的 */bin* 子目录中。 如果要管 理 UNIX 系统, 请将其复制到保留手动页面的位置。

其他文档。IBM SPSS Statistics Batch Facility 用户指南包含足够的信息, 供具有 IBM SPSS Statistics 命令 语法语言经验的分析人员用于为 IBM SPSS Statistics Batch Facility 构建命令语法文件。 如果您站点上的分 析人员是 IBM SPSS Statistics 的新用户, 那么他们可能需要其他文档。如果他们这样做, 请将他们定向到 我们的 Web 站点 ( [http://www.ibm.com/software/analytics/spss/\)](http://www.ibm.com/software/analytics/spss/), 或者要求他们与您的销售代表联系。

# <span id="page-48-0"></span>**附录 C Windows 操作系统任务**

您可以使用管理应用程序 来执行大多数管理任务; 但是,可能需要使用 Windows 操作系统来执行一些任务。 使用以下操作系统功能来管理在 Windows 上运行的服务器软件:

- **文件属性。** 用于设置最终用户对服务器软件的安装目录,临时文件位置和数据文件的访问权。
- **系统属性。** 用于创建环境变量。
- **用户管理器。** 用于创建最终用户帐户。
- **服务控制面板。** 用于启动,停止和配置服务。
- **ODBC 管理员。** 用于配置数据源。

# **文件属性**

使用 "文件属性" 可设置对文件的许可权。 对于数据文件,如何执行此操作取决于数据的存储位置。 当您将 数据存储在与服务器软件相同的计算机上时,可以通过在 NTFS 驱动器上的目录上设置许可权来控制对数据 目录的访问。

#### **在服务器计算机上,以管理员身份登录:**

- 1. 使用 Windows 资源管理器浏览至数据目录。
- 2. 单击目录,右键单击,然后单击上下文菜单上的 **共享** 。
- 3. 单击 **安全性** 选项卡并配置许可权。

注: "安全性" 选项卡仅在 NTFS 驱动器上可用。 如果您不确定硬件使用的文件系统类型, 请执行以下步 骤:

- 4. 使用 Windows 资源管理器来浏览到驱动器。
- 5. 单击驱动器,右键单击,然后单击上下文菜单上的 **属性** 。
- 6. 单击 **常规** 选项卡并查看 "文件系统" 的值。
	- 在网络上的计算机上存储数据时,可以通过创建共享资源并相应地设置许可权来控制对数据目录的访 问。

#### **在联网计算机上,以管理员身份登录:**

- 7. 使用 Windows 资源管理器浏览至数据目录。
- 8. 单击目录,右键单击,然后单击上下文菜单上的 **共享** 。
- 9. 单击对话框中的 共享 选项卡,单击 共享为,输入共享名称,然后设置相应的访问权。

## **系统属性**

使用系统属性来创建环境变量。

#### **在服务器计算机上,以管理员身份登录:**

- 1. 在 Windows 桌面上,右键单击计算机的图标。 例如,右键单击 **我的计算机**。
- 2. 从菜单中选择 **属性** 。
- 3. 单击 **高级** 选项卡,然后单击 **环境变量**。
- 4. 单击**新建**。
- 5. 输入新变量的名称。
- 6. 输入新变量的值。

# <span id="page-49-0"></span>**用户经理**

使用用户管理员来创建最终用户帐户。

#### **在服务器计算机上,以管理员身份登录:**

1. 在 Windows 的"开始"菜单中选择:

**程序** > **管理工具**

- 选择 **计算机管理** ,然后选择 **本地用户和组**。
- 2. 创建用户帐户。

## **服务控制面板**

使用 Windows 服务控制面板来执行以下操作:

- 停止并启动服务。
- 更改服务启动参数。
- 检查服务器状态。

#### **要访问和使用服务控制面板:**

1. 在 Windows 的"开始"菜单中选择:

#### **设置** > **控制面板**

- 2. 选择 **管理工具** ,然后选择 **服务**。
- 3. 选择服务。 现在, 您可以检查其状态, 启动或停止, 以及编辑启动参数。
- 注: 您可以使用管理应用程序来启动, 停止和检查服务器软件的状态。

# **任务管理器**

使用任务管理器来查看正在运行的与服务器相关的进程数。

- 1. 通过按 Ctrl-Alt-Delete 并选择 **任务管理器**来打开 Windows 任务管理器。
- 2. 单击 **流程** 选项卡。
- 3. 单击 **图像名称** 以按字母顺序对进程进行排序。
- 4. 搜索服务器进程的文件名 (*statisticssrvr.exe*)。
- 5. 搜索客户机进程的文件名 (*statistic* 链轮 *.exe*)。 当前连接到服务器软件的每个最终用户都有一个进程。
- 注*:* 您可以使用管理应用程序来监视服务器和客户机进程。

## **ODBC 管理员**

使用 ODBC Administrator 可配置系统和用户数据源以用于服务器软件。

创建 ODBC 数据源的方式会影响谁可以查看和使用该数据源。 如果要允许对数据源进行常规访问,请使用 系统 DSN。如果要限制对敏感信息的访问, 或者要为特定用户定制 DSN, 请使用 user DSN。

### **配置系统 DSN**

任何登录到定义了系统 DSN 的计算机的用户都可以使用系统 DSN。 系统 DSN 更易于配置和管理,因为仅对 所有用户执行一次。

**在您希望数据源驻留的计算机上,以管理员身份登录:**

1. 在 Windows 的"开始"菜单中选择:

#### **设置** > **控制面板**

2. 选择 **管理工具** ,然后选择 **数据源**。

- <span id="page-50-0"></span>3. 单击**系统 DSN** 选项卡。
- 4. 单击**添加**。
- 5. 从列表中选择驱动程序。如果要配置使用 IBM Corp. 数据访问技术的数据源, 那么将使用文本 IBM Corp. OEM 来标注 Connect ODBC 驱动程序名称。
- 6. 单击**完成**。
- 7. 在 " **驱动程序设置** " 对话框中输入相应的信息。
- 8. 单击**确定**。

### **配置用户 DSN**

用户 DSN 只能由创建它们的用户的帐户使用。如果要限制对敏感信息的访问,或者要为特定用户定制 DSN, 请配置用户 DSN。

以用户身份登录,并遵循系统 DSN 的步骤,但以下情况例外:

• 单击 **用户 DSN** 选项卡,而不是单击 **系统 DSN** 选项卡。

# <span id="page-52-0"></span>**附录 D UNIX 操作系统任务**

您可以使用管理应用程序 来执行大多数管理任务; 但是,可能需要使用 UNIX 操作系统来执行一些任务。 使 用以下操作系统功能来管理在 UNIX 上运行的服务器软件:

- **chmod**。 用于设置最终用户对数据文件的访问权。
- **env**。 用于检查环境变量的值。
- **scripts**。 用于启动服务器软件并配置其环境。
- **ps** 和 **kill**。 用于检查和停止服务器进程。
- **odbc.ini**。 用于配置 ODBC 数据源。

## **奇莫德**

使用 chmod (或 chown) 命令来更改或分配目录和数据文件的许可权方式。 例如,要为所有人将 */usr/data* 目录设置为只读:

- 1. 以超级用户或目录所有者身份登录。
- 2. 在 UNIX 提示符处键入:

chmod a-w /usr/data

#### **env**

使用 env 命令来检查环境变量的当前值。 例如,要使用 env 来检查服务器软件的环境变量的当前值:

- 1. 以启动守护程序的帐户 (通常为 *root*) 身份登录。
- 2. 在 UNIX 提示符处键入:

env

3. 请检查相关变量的设置。

### **脚本**

要更改环境变量的值,请编辑由启动服务器软件的脚本调用的环境变量脚本。 要编辑环境变量脚本:

- 1. 使用文本编辑器打开 *statsenv.sh* 脚本,该脚本包含在 IBM SPSS Statistics Server 安装目录的 */bin* 子目 录中。 例如,打开 */usr/local/myserverproduct/bin/statsenv.sh*。
- 2. 如果需要,请取消注释定义变量的行,然后输入该变量的新值。
- 3. 保存该文件。

*statsenv.sh* 由 *start\_statistics\_server* 脚本调用。 *statsenv.sh* 中设置和导出的环境变量仅影响使用 *start\_statistics\_server* 脚本启动的进程。

## **Ps 和 kill**

使用 ps 命令可获取有关正在运行的服务器进程的信息并报告进程状态。 例如:

1. 在 UNIX 提示符处键入:

ps -efl。

- 2. 搜索守护程序进程的文件名 (例如, *statisticsd*)。 此进程具有启动服务器软件守护程序进程 (通常为 *root*) 的用户的 **UID** 。
- 3. 搜索客户机进程的文件名 *statistic* 链轮 *.exe*。 当前连接到服务器软件的每个最终用户都有一个进程。 *UID* 列显示拥有客户机进程的最终用户的登录标识。

使用 kill 命令可终止进程。 例如:

<span id="page-53-0"></span>4. 以启动守护程序的用户身份登录。

5. 在 UNIX 提示符处键入:

kill -9 *pid*

其中 *pid* 是进程的进程标识。

服务器软件守护程序还会自动创建包含其进程标识的文件。 您可以直接将此文件与 kill 命令结合使用, 以 直接终止守护进程,而不是使用 ps 命令手动查找 PID:

kill -9 `cat statisticsd.pid`

注: 如果要使用管理应用程序来监视和终止进程, 那么必须使用 IBM Corp.提供的启动脚本来启动服务器软 件。 有关更多信息, 请参阅第 15 [页的『控制服务启动』](#page-18-0)主题。

# **奥德比奇尼**

在下列情况下,您可能需要在服务器计算机上配置 ODBC 数据源:

• 您正在使用 IBM Corp. Data Access Pack

和

• 服务器软件需要访问数据库

UNIX 上不存在 ODBC 管理员。 要在 UNIX 上配置 ODBC 数据源,请编辑系统信息文本文件 *odbc.ini*。 *Odbc.ini* 是在安装适用于 UNIX 的数据访问包时安装的。 安装指示信息显示在 *IBM Corp. Data Access Pack Unix.pdf* 安装指示信息 中 (文档位于产品 DVD 上的 */Documentation/<language>/InstallationDocuments* 目 录中)。 请确保安装其他文档,以便您可以访问下面列出的文档。

**Connect ODBC。** 有关编辑 *odbc.ini* 文件和设置重要环境变量的信息,请参阅 *Connect ODBC* 安装指示信息 的 "在 UNIX 上安装" 一章中的 "配置驱动程序和数据源" 部分, 以获取详细指示信息。

缺省情况下, 作为 IBM SPSS Data Access Pack 安装的一部分, 还包括 Connect ODBC 的 DataDirect 产品文 档。 安装程序将在"开始"菜单中创建条目"IBM SPSS OEM Connect 和 ConnectXE for ODBC"以及其他程序 的条目。 从此菜单项中访问 DataDirect 产品文档。

Connect ODBC 的 DataDirect 产品文档可在您提取文件的目录中找到。

注: 您也可以从 DataDirect 主页 ( <http://www.datadirect.com> ) 访问该文档。

<span id="page-54-0"></span>本信息是为在美国提供的产品和服务编写的。 IBM 提供了本资料的其他语言版本。 但是,您可能需要拥有 该语言的产品副本或产品版本才能访问这些资料。

IBM 可能在其他国家或地区不提供本文档中所讨论的产品、服务或功能特性。 有关您当前所在区域的产品和 服务的信息,请向您当地的 IBM 代表咨询。 任何对 IBM 产品、程序或服务的引用并非意在明示或暗示只能 使用 IBM 的产品、程序或服务。只要不侵犯 IBM 的知识产权, 任何同等功能的产品、程序或服务都可以代 替 IBM 产品、程序或服务。 但是,评估和验证任何非 IBM 产品、程序或服务,则由用户自行负责。

IBM 可能已拥有或正在申请与本文档内容有关的各项专利。 提供本文档并未授予用户使用这些专利的任何许 可。 您可以通过书面方式将许可查询寄往:

*IBM Director of Licensing*

*IBM Corporation*

*North Castle Drive, MD-NC119 Armonk, NY 10504-1785 US*

有关双字节 (DBCS) 信息的许可查询, 请与您所在国家或地区的 IBM 知识产权部门联系, 或以书面形式将查 询寄往:

*Intellectual Property Licensing Legal and Intellectual Property Law IBM Japan Ltd.*

*19-21, Nihonbashi-Hakozakicho, Chuo-ku Tokyo 103-8510, Japan*

International Business Machines Corporation"按现状"提供本出版物,不附有任何种类的(无论是明示的还 是默示的)保证,包括但不限于默示的有关非侵权、适销和适用于某种特定用途的保证。 某些管辖区域在某 些交易中不允许免除明示或默示的保证。因此本条款可能不适用于您。

本信息可能包含技术方面不够准确的地方或印刷错误。 此处的信息会定期进行更改;这些更改会体现在本出 版物的新版本中。 IBM 可以随时对本出版物中描述的产品进行改进和/或更改,而不另行通知。

本信息中对非 IBM Web 站点的任何引用都只是为了方便起见才提供的,不以任何方式充当对那些 Web 站点 的保证。 那些 Web 站点中的资料不是本 IBM 产品资料的一部分,使用那些 Web 站点带来的风险将由您自 行承担。

IBM 可以按它认为适当的任何方式使用或分发您所提供的任何信息而无须对您承担任何责任。

本程序的被许可方如果要了解有关程序的信息以达到如下目的:(i) 允许在独立创建的程序和其他程序(包括 本程序)之间进行信息交换,以及 (ii) 允许对已经交换的信息进行相互使用,请与下列地址联系:

*IBM Director of Licensing*

*IBM Corporation*

*North Castle Drive, MD-NC119 Armonk, NY 10504-1785 US*

只要遵守适当的条款和条件,包括某些情形下的一定数量的付费,都可获得这方面的信息。

本文档中描述的许可程序及其所有可用的许可资料均由 IBM 依据 IBM 客户协议、IBM 国际程序许可协议或 任何同等协议中的条款提供。

所引用的性能数据和客户示例只用于阐述说明。 根据具体配置和操作条件,实际性能结果可能有所不同。

<span id="page-55-0"></span>涉及非 IBM 产品的信息是从这些产品的供应商、已出版说明或其他可公开获得的资料中获取。 IBM 没有对 这些产品进行测试,也无法确认其性能的精确性、兼容性或任何其他关于非 IBM 产品的声明。 有关非 IBM 产品性能的问题应当向这些产品的供应商提出。

关于 IBM 未来方向或意向的声明都可随时变更或收回,而不另行通知,它们仅仅表示了目标和意愿而已。

本信息包含日常业务运营中使用的数据和报告的示例。 为了尽可能详尽地对其进行说明,示例中包含了人员 的姓名、公司、品牌和产品的名称。 所有这些名称都是虚构的,若实际人员或企业与此相似,纯属巧合。

#### 版权许可:

本信息包括源语言形式的样本应用程序,这些样本说明不同操作平台上的编程方法。 如果是为按照在编写样 本程序的操作平台上的应用程序编程接口 (API) 进行应用程序的开发、使用、经销或分发, 您可以任何形式 对这些样本程序进行复制、修改、分发,而无须向 IBM 付费。 这些示例并未在所有条件下作全面测试。 因 此,IBM 不能担保或暗示这些程序的可靠性、可维护性或功能。 本样本程序仍然是"按现状"提供的,不附有 任何种类的保证。 对于因使用样本程序所引起的任何损害,IBM 概不负责。

凡这些实例程序的每份拷贝或其任何部分或任何衍生产品,都必须包括如下版权声明:

© Copyright IBM Corp. 2021. 此部分代码是根据 IBM Corp. 的样本程序衍生出来的。

© Copyright IBM Corp. 1989 - 2021. All rights reserved.

## **商标**

IBM、IBM 徽标和 ibm.com 是 International Business Machines Corp. 在全球许多司法辖区的商标或注册商 标。 其他产品和服务名称可能是 IBM 或其他公司的商标。 最新的 IBM 商标列表可以在 Web 上的 "Copyright and trademark information"中获取,地址为:[www.ibm.com/legal/copytrade.shtml](http://www.ibm.com/legal/us/en/copytrade.shtml)。

Adobe、Adobe 徽标、PostScript 和 PostScript 徽标是 Adobe Systems Incorporated 在美国和/或其他国家 或地区的注册商标或商标。

Intel、Intel 徽标、Intel Inside、Intel Inside 徽标、Intel Centrino、 Intel Centrino 徽标、Celeron、Intel Xeon、Intel SpeedStep、Itanium 和 Pentium 是 Intel Corporation 或其子公司在美国和其他国家或地区的 商标或注册商标。

Linux 是 Linus Torvalds 在美国和/或其他国家或地区的注册商标。

Microsoft、Windows、Windows NT 和 Windows 徽标是 Microsoft Corporation 在美国和/或其他国家或地区 的商标。

UNIX 是 The Open Group 在美国和/或其他国家或地区的注册商标。

Java 和所有基于 Java 的商标和徽标是 Oracle 和/或其子公司的商标或注册商标。

# <span id="page-56-0"></span>**索引**

### **Special Characters**

安全套接字层 [27](#page-30-0) 安全性 SSL [27](#page-30-0) 安装 服务 器软件 [5](#page-8-0) 客户机应用程序 [5](#page-8-0) 版本 [24](#page-27-0) 本地分析方式 数据视图 [7](#page-10-0) 已定义 [1](#page-4-0) 操作 系统任务, UNIX 使用 chmod 命 令来设置文件许可权 [49](#page-52-0) 使用 env 命 令来检查环 境变量 [49](#page-52-0) 使用 kill 命令停止服务 器 进 程 [49](#page-52-0) 使用 odbc.ini 配置数 据 源 [50](#page-53-0) 使用 ps 命令检查服务器进程 [49](#page-52-0) 使用脚本来设 置 环 境变量 [49](#page-52-0) 操作 系统任务, Windows 创建环境变量 [45](#page-48-0) 设置文件属性 [45](#page-48-0) 使用 "服务" 控制面 板 [46](#page-49-0) 使用 ODBC Administrator [46](#page-49-0) 使用任务 管 理 器 [46](#page-49-0) 使用用户 管 理 器 [46](#page-49-0) 查看 数 据 [11](#page-14-0) 产品 和操作 系 统 [1](#page-4-0) 处理 器 [38](#page-41-0) 磁盘空间 [38](#page-41-0) 磁盘使用情况 提高 [38](#page-41-0) 单点登录 服务 原 则名称 [21,](#page-24-0) [22](#page-25-0) 配 置服务 器 [20](#page-23-0) 配置客户机 [21](#page-24-0) 数据源 [23](#page-26-0) 组成员资格 [23](#page-26-0) 第 三方排序 [12](#page-15-0) 点 到 点隧道协议 [26](#page-29-0) 端口号 障 诊 断 [41](#page-44-0) 最终用户需要 了 解 什 么 [34](#page-37-0) 防火 墙 [25](#page-28-0) 分布式 分析模式 数据视图 [7](#page-10-0) 要使用的步 骤 [1](#page-4-0) 已定义 [1](#page-4-0) 分布式体系 结 构 [1](#page-4-0) 服务 器软件 安装 [5](#page-8-0) 产品 $1$ 多个实 例 [14](#page-17-0) 故 障 诊 断 [41](#page-44-0) 管理员 [24](#page-27-0) 管理最终用户帐户和文 件 [11](#page-14-0) 控 制 启 动 [15](#page-18-0)

服务 器软件 *(*继续*)* 例行维护 [16](#page-19-0) 流程名称 ( 按产品) [16](#page-19-0) 配 置 [11](#page-14-0) 配置 ODBC 数据源 [11](#page-14-0) 启 动和停 止 [16](#page-19-0) 使用 UNIX 启 动脚本 [15](#page-18-0) 体系结构 [1](#page-4-0) 已定义 [1](#page-4-0) 组件 [1](#page-4-0) 服务 原 则名称 [21,](#page-24-0) [22](#page-25-0) 概要文 件 [24](#page-27-0) 工作 空 间 (workspace) [38,](#page-41-0) [39](#page-42-0) 故 障 诊 断 端口号 [41](#page-44-0) 服务 器软件 [41](#page-44-0) 客户机登录 [41](#page-44-0) 客户机应用程序 [41](#page-44-0) 配置文件 [41](#page-44-0) ODBC 数 据 源 [41](#page-44-0) 管 理 [12](#page-15-0) 管理应用程序 [12](#page-15-0) 管理员级别许可权 [24](#page-27-0) 基于 角 色 的访问 控 制 [19](#page-22-0) 计算机名称 最终用户需要 了 解 什 么 [34](#page-37-0) 加 密 SSL [27](#page-30-0) 紧张 配 置 [12](#page-15-0) 科目 [11](#page-14-0) 可插 入认证模块 [17](#page-20-0) 客户机应用程序 安装 [5](#page-8-0) 故障诊 断 [41](#page-44-0) 流程名称 ( 按产品) [16](#page-19-0) 内 存使用情况 提高 [39](#page-42-0) 排序 [12](#page-15-0) 配置 紧张 [12](#page-15-0) 证书 [30](#page-33-0) 配 置服务 器软件 [11](#page-14-0) 配置文 件 故 障 诊 断 [41](#page-44-0) 认证 (authentication) 单点登录 [20](#page-23-0) 内部 [18](#page-21-0) OS [17](#page-20-0) PAM [17](#page-20-0) unix2 [19](#page-22-0) 生产设 施 INSERT HIDDEN [13](#page-16-0) 使用 IBM SPSS Statistics Server 自动生产 [43](#page-46-0) 数据访问<br>从客户机软件引用数据 [7](#page-10-0) 控制 [7](#page-10-0)

数据访问 *(*继续*)* 配置 ODBC 数据源 [11](#page-14-0) 要考虑的因素 [7](#page-10-0) 在 UNIX 中 [9](#page-12-0) Connect ODBC [7](#page-10-0) ODBC 数据源 [7](#page-10-0) 数据访问技术 [7](#page-10-0) 数据视图 [11](#page-14-0) 数据文件访问 最终用户需要了解什么 [34](#page-37-0) 数据源 单点登录 [23](#page-26-0) 提高性能 [37](#page-40-0) 同步排序 [12](#page-15-0) 统计 b [43](#page-46-0) 网络使用率 提高 [39](#page-42-0) 系统管理员 管理任务概述 [3](#page-6-0) 最终用户需要了解什么 [17](#page-20-0) 性能 提高 [37](#page-40-0) 性能信息 [37](#page-40-0) 许可权 [23](#page-26-0) 用户标识和密码 最终用户需要了解什么 [34](#page-37-0) 用户概要文件 [24](#page-27-0) 语言环境 [33](#page-36-0) 域名 最终用户需要了解什么 [34](#page-37-0) 运行时没有 root 用户特权 [18–](#page-21-0)[20](#page-23-0) 证书 配置 [30](#page-33-0) 组授权 [14,](#page-17-0) [24](#page-27-0) 最终用户 端口号 [34](#page-37-0) 计算机名称 [34](#page-37-0) 数据文件访问 [34](#page-37-0) 他们需要了解的内容列表 [17](#page-20-0) 用户标识和密码 [34](#page-37-0) 域名 [34](#page-37-0) 支持 [17](#page-20-0) ODBC 数据源 [34](#page-37-0)

### **C**

Connect ODBC 概述 [7](#page-10-0) 设置 UNIX 环境 [9](#page-12-0) 体系结构 [7](#page-10-0) CPU 使用量 提高 [38](#page-41-0)

#### **D**

DSN 访问权 [24](#page-27-0)

#### **I**

IBM SPSS 协作和部署服务 放回 [13](#page-16-0) IBM SPSS Statistics 工作空间 [38](#page-41-0), [39](#page-42-0) IBM SPSS Statistics 批处理工具

IBM SPSS Statistics 批处理工具 *(*继续*)* 简介 [43](#page-46-0) 您需要了解的知识 [43](#page-46-0) IBM SPSS Statistics Administration Console [12](#page-15-0) IDE [38](#page-41-0) INSERT HIDDEN 生产设施 [13](#page-16-0)

#### **N**

NAT [25](#page-28-0)

#### **O**

```
ODBC 数据源
   故障诊断 41
   和服务器软件 8
  配置 11
   最终用户需要了解什么 34
ODBC 数据源, UNIX
   在 odbc.ini 中定义 50
ODBC 数据源, Windows
  系统 DSN 46
  用户 DSN 46
```
#### **P**

PAM [17](#page-20-0) PPTP [26](#page-29-0)

### **R**

```
RAID 38
RAM 39
RBAC 19
root 用户特权 18–20
```
#### **S**

```
SCSI 38
SSL
    概述 27
   确保通信安全 27, 30
SSO 20
start_statistics_server 15
```
### **U**

```
UNC 数据文件引用 34
UNIX
  创建和配置 ODBC 数据源 50
  检查服务器进程 49
  检查环境变量 49
   49
  停止服务器进程 49
  正在设置环境变量 49
UNIX 环境和数据访问 9
```
#### **W**

Windows 创建和配置 ODBC 数据源 [46](#page-49-0) Windows *(*继续*)* 创建环境变量 [45](#page-48-0) 创建最终用户帐户 [46](#page-49-0) 更改服务启动参数 [46](#page-49-0) 检查服务器进程 [46](#page-49-0) 检查服务状态 [46](#page-49-0) 启动和停止服务 [46](#page-49-0) 设置文件许可权 [45](#page-48-0)

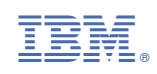